# DLP Projektor Acer Seria PD1330W/LK-W300/ EW330/K731/FD-230/VD5310/ AWX2002/PD1530i/LK-F300i/ EF330i/K751i/FD-430i/ VD6510i/A1P2001 Podręcznik użytkownika

Copyright © 2020. Acer Incorporated. Wszelkie prawa zastrzeżone.

Podręcznik użytkownika projektora Acer Wydanie oryginalne: 09/2020 Informacje zawarte w tej publikacji mogą okresowo ulegać zmianom bez obowiązku powiadamiania kogokolwiek o wprowadzeniu takiej poprawki bądź zmiany. Takie zmiany zostaną zamieszczone w nowych wydaniach tego podręcznika lub w dokumentach i publikacjach uzupełniających. Firma nie udziela rękojmi ani gwarancji, wyraźnych lub domniemanych, w odniesieniu do zawartości niniejszego podręcznika, a w szczególności odrzuca roszczenia domniemanych gwaracji dotyczących przydatności handlowej lub przydatności do określonego celu.

W przewidzianym miejscu poniżej należy zapisać oznaczenie modelu, numer seryjny, datę zakupu oraz miejsce zakupu. Numer seryjny oraz oznaczenie modelu znajdują się na etykiecie przymocowanej do komputera. Wszelka korespondencja dotycząca komputera powinna zawierać informacje o numerze seryjnym, oznaczeniu modelu oraz zakupie.

Zabronione jest kopiowanie jakiejkolwiek części niniejszej publikacji, przechowywanie w systemach wyszukiwania informacji lub przekazywanie w jakiejkolwiek formie, zarówno elektronicznej, jak i mechanicznej, kserokopii lub innej formie zapisu bez uprzedniej pisemnej zgody Acer Incorporated.

Projektor Acer

Oznaczenie modelu: \_\_\_\_\_\_\_\_\_\_\_\_\_\_\_\_\_\_\_\_\_\_\_\_\_\_\_\_\_\_

Numer seryjny: \_\_\_\_\_\_\_\_\_\_\_\_\_\_\_\_\_\_\_\_\_\_\_\_\_\_\_\_\_\_\_\_\_\_

Data zakupu:

Miejsce zakupu:

Acer oraz logo Acer to zastrzeżone znaki towarowe Acer Incorporated. Nazwy lub znaki towarowe produktów innych firm zostały wykorzystane wyłącznie do celów identyfikacji i należą one do odpowiednich firm.

"HDMITM, logo HDMI i High-Definition Multimedia Interface to zastrzeżone znaki towarowe HDMI Licensing LLC."

## <span id="page-2-0"></span>**Informacje dotyczące bezpieczeństwa i wygodnego użytkowania**

Przeczytaj uważnie podane instrukcje. Zachowaj ten dokument do wykorzystania w przyszłości. Należy stosować się do wszystkich instrukcji oznaczonych na produkcie.

#### Przed czyszczeniem produkt należy wyłączyć.

Przed czyszczeniem produkt ten należy odłączyć od gniazda ściennego. Nie należy używać środków czyszczących w płynie lub w aerozolu. Czyszczenie należy wykonywać zwilżoną szmatką.

#### Ostrzeżenie dotyczące podłączania jako urządzenie odłączalne

Podczas podłączania urządzenia do zewnętrznego urządzenia zasilania należy przestrzegać następujących wskazówek:

- **•** Przed podłączeniem przewodu zasilającego do gniazda sieci prądu zmiennego na leży zainstalować zasilacz.
- **•** Przed odłączeniem zasilacza od projektora należy odłączyć przewód zasilający.
- **•** Jeśli system posiada wiele źródeł zasilania, odłącz zasilanie od systemu poprzez odłączenie wszystkich przewodów zasilających od zasilaczy.

#### Ostrzeżenie dotyczące dostępności

Upewnij się, że gniazdo zasilania do którego podłączany jest przewód zasilający jest łatwo dostępne i położone jak najbliżej operatora. Aby odłączyć zasilanie od urządzenia należy odłączyć przewód zasilający od gniazda zasilania prądem elektrycznym.

#### **Ostrzeżenie!**

- **•** Nie należy używać tego produktu w pobliżu wody.
- **•** Nie nalezy umieszczać tego produktu na niestabilnym wózku, podstawie lub stole. Upadek produktu może spowodować jego poważne uszkodzenie.
- **•** Szczeliny i otwory służą do wentylacji i mają zapewnić prawidłowe działanie produktu i chronić go przed przegrzaniem. Nie należy ich blokować lub przykrywać. Nigdy nie należy blokować szczelin wentylacyjnych poprzez umieszczanie produktu na łóżku, sofie lub innej podobnej powierzchni.

Nigdy nie należy umieszczać tego produktu obok lub nad grzejnikiem lub miernikiem ciepła lub w zabudowie, jeśli nie zostanie zapewniona odpowiednia wentylacja.

- **•** Nigdy nie należy wpychać jakichkolwiek obiektów do tego produktu przez szczeliny obudowy, ponieważ mogą one dotknąć do niebezpiecznych punktów będących pod napięciem lub spowodować zwarcie części, a w rezultacie pożar lub porażenie prądem elektrycznym. Nigdy nie należy dopuszczać do przedostania się do produktu jakichkolwiek płynów.
- **•** Aby uniknąć zniszczenia komponentów wewnętrznych i zabezpieczyć przed wyciekiem baterii, nie należy umieszczać produktu na drgającej powierzchni.
- **•** Urządzenia nie należy nigdy używać w trakcie czynności sportowych, ćwiczeń lub innych czynności obejmujących wibracje, które mogłyby spowodować nieoczekiwane zwarcie lub uszkodzić urządzenia z silnikiem.

#### Korzystanie z zasilania energią elektryczną

- **•** Ten produkt powinien być zasilany przy użyciu parametrów zasilania wskazanych na etykiecie. Przy braku pewności, co do parametrów dostępnego w danej okolicy sieci zasilającej należy sprawdzić te informacje u dostawcy lub w lokalnym zakładzie energetycznym.
- **•** Nie należy kłaść na przewodzie zasilającym żadnych przedmiotów. Nie należy umieszczać tego produktu w miejscu, gdzie może być nadeptywany przez przechodzące osoby.
- **•** Jesli z tym produktem używany jest przedłużacz, należy sprawdzić, czy łączny amperaż urządzeń połączonych do przedłużacza nie przekracza amperażu przedłużacza. Należy również sprawdzić, czy łączny amperaż wszystkich produktów połączonych do gniazda ściennego nie przekraczać wartości znamionowej bezpiecznika.
- **•** Nie należy przeciążać gniazda zasilania, listwy zasilającej lub odbiornika poprzez podłączanie zbyt wielu urządzeń. Całkowite obciążenie systemu nie może przekraczać 80% wartości znamionowej obciążenia obwodu. Jeśli używane są listwy zasilające, obciążenie nie powinno przekraczać 80% wartości znamionowej prądu na wejściu listwy zasilającej.
- **•** Ten produkt adapter prądu zmiennego jest wyposażony w trzy-przewodową wtyczkę z uziemieniem. Wtyczka ta pasuje do gniazd zasilania z uziemieniem. Przed podłączeniem wtyczki zasilania należy upewnić się, że gniazdo zasilania jest prawidłowo uziemione. Nie należy podłączać wtyczki do nieuziemionego gniazda zasilania. Szczegółowe informacje można uzyskać u elektryka.

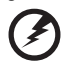

**Ostrzeżenie! Kołek uziemienia pełni funkcję ochronną. Używanie gniazda zasilania, bez prawidłowego uziemienia, może spowodować porażenie prądem elektrycznym i/lub obrażenia.**

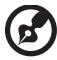

**Uwaga: Kołek uziemienia zapewnia także dobre zabezpieczenie przed zakłóceniami wytwarzanymi przez pobliskie urządzenia elektryczne, które mogą wpływać na wydajność tego produktu.**

**•** Produkt ten można używać wyłącznie z dostarczonym przewodem zasilającym. Jeśli potrzebna jest wymiana przewodu zasilającego należy sprawdzić, czy nowy przewód spełnia następujące wymagania: typ odłączalny, wymieniony na liście UL, z certyfikatem CSA, aprobata VDE lub jej ekwiwalent, maksymalna długość 4,5 metra (14,76 stóp).

#### Naprawa produktu

Nie należy naprawiać tego produktu samodzielnie, ponieważ otwieranie lub zdejmowanie pokryw może spowodować porażenie poprzez dotknięcie do niebezpiecznych punktów będących pod napięciem. Wszelkie naprawy należy powierzać wyłącznie wykwalifikowanemu personelowi serwisu.

Produkt ten należy odłączyć od ściennego gniazda zasilania i powierzyć jego naprawę wykwalifikowanemu personelowi serwisu, gdy:

- **•** przewód zasilający zostanie uszkodzony, przecięty lub zapieczony
- **•** do produktu został wylany płyn
- **•** produkt został wystawiony na działanie deszczu lub wody
- **•** produkt został upuszczony lub uszkodzona została jego obudowa
- **•** produkt wykazuje wyraźne oznaki zmiany wydajności, co oznacza potrzebę naprawy
- **•** produkt nie działa normalnie, mimo stosowania się do instrukcji działania

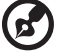

**Uwaga: Należy regulować tylko te parametry, które są wymienione w instrukcjach działania, ponieważ nieprawidłowa regulacja innych parametrów może spowodować uszkodzenie i często wymaga dużego nakładu pracy wykwalifikowanego technika serwisu, w celu przywrócenia normalnego działania produktu.**

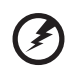

**Ostrzeżenie! Ze względów bezpieczeństwa w czasie dodawania lub zmiany komponentów, nie należy używać niezgodnych części. Skontaktuj się ze sprzedawcą w celu uzyskania informacji o możliwościach zakupu.**

Urządzenie i jego elementy jego rozbudowy, mogą zawierać małe części. Należy je trzymać poza zasięgiem małych dzieci.

#### Dodatkowe informacje dotyczące bezpieczeństwa

**•** Nie należy patrzeć prosto w obiektyw projektora przy włączonym źródle światła. Jasne światło może spowodować obrażenia oczu.

√-\*→€

RG2 IEC/EN 62471-5:2015

- **•** Najpierw należy włączyć projektor, a następnie źródła sygnałów.
- **•** Nie należy umieszczać tego produktu w następujących miejscach:
	- Słabo wentylowane lub zamknięte miejsca. Należy zachować odległość co najmniej 50 cm od ścian i zapewnić swobodny przepływ powietrza dookoła projektora.
	- Miejsca z nadmiernie wysoką temperaturą, takie jak wnętrze samochodu przy zamkniętych wszystkich oknach.
- Miejsca z nadmierną wilgotnością, zapyleniem lub dymem papierosowym, co może spowodować zanieczyszczenie komponentów optycznych, skrócenie żywotności i przyciemnienie obrazu.
- Miejsca w pobliżu alarmów pożarowych.
- Miejsca z temperaturą otoczenia powyżej 40ºC/104ºF. Takie środowisko może powodować pracę wentylatorów w trybie gotowości.
- Miejsca o wyskości nad poziomem morza przekraczającej 10000 stóp.
- **•** Jeśli pojawią się nieprawidłowości związane z działaniem projektora należy go natychmiast odłączyć. Nie należy używać projektora, po zauważeniu wydobywającego się z niego dymu, dziwnego dźwięku lub zapachu. Dalsze używanie może spowodować pożar lub porażenie prądem elektrycznym. W takim przypadku, należy go jak najszybciej odłączyć od zasilania i skontaktować się z dostawcą.
- **•** Nie należy dłużej używać tego produktu, ponieważ może to spowodować jego rozerwanie lub upadek. W takim przypadku należy skontaktować się z dostawcą w celu sprawdzenia.
- **•** Nie należy narażać obiektywu projektora na działanie słońca. Może to spowodować pożar.
- **•** Po wyłączeniu projektora, a przed odłączeniem zasilania należy upewnić się, że zakończony został cykl chłodzenia.
- **•** Nie należy gwałtownie odłączać zasilania lub odłączać projektor od zasilania podczas działania. Przed wyłączeniem zasilania, najlepiej jest zaczekać na zatrzymanie wentylatora.
- **•** Nie należy dotykać kratki wylotu powietrza i płyty dolnej, która może się nagrzewać.
- **•** Jeśli używany jest filtr powietrza należy go często czyścić. Wzrost temperatury wewnątrz urządzenia może spowodować uszkodzenie, gdy filtr/szczeliny wentylacyjne są zablokowane przez brud lub pył.
- **•** Nie należy zaglądać do wylotu powietrza podczas działania projektora. Może to spowodować obrażenia oczu.
- **•** Po włączeniu projektora, należy zawsze otwierać zamknięcie obiektywu lub zdejmować nasadke obiektywu.
- **•** Podczas działania projektora nie należy zasłaniać jego obiektywu żadnymi obiektami, ponieważ może to spowodować rozgrzanie i zdeformowanie obiektu, a nawet pożar. Aby czasowo wyłączyć źródło światła, naciśnij przycisk HIDE na pilocie.
- **•** Nie należy próbować demontować tego projektora. Wewnątrz znajdują się części pod niebezpiecznym, wysokim napięciem, które mogą spowodować obrażenia.
- **•** Nie należy ustawiać tego projektora pionowo. Może to spowodować jego przewrócenie, a w następstwie obrażenia lub uszkodzenia.
- **•** Ten produkt może wyświetlać odwrócone obrazy dla instalacji przy montażu sufitowym. Do montażu sufitowego projektora należy stosować wyłącznie zestaw acer i po wykonaniu sprawdzić prawidłowość instalacji.

**•** Projektor należy postawić poziomo na blacie lub zamontować pod sufitem i jego kąt nachylenia nie powinien przekraczać 6 stopni. W przeciwnym razie może dojść do drastycznego obniżenia czasu żywotności lampy lub poważnego ryzyka usterki systemu.

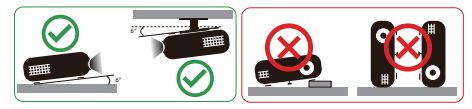

#### Ostrzeżenia dotyczące słuchania

W celu ochrony słuchu należy stosować się do następujących instrukcji.

- **•** Głośność należy zwiększać stopniowo, aż do osiągnięcia wyraźnego o komfortowego słyszenia.
- **•** Nie należy zwiększać poziomu głośności po wyregulowaniu go do poziomu akceptowanego przez uszy.
- **•** Nie należy zbyt długo słuchać muzyki przy wysokiej głośności.
- **•** Nie należy zwiększać głosności w celu zagłuszenia hałasu z otoczenia.
- **•** Głośność należy zmniejszyć jeśli słychać ludzi w pobliżu.

#### Instrukcje dotyczące usuwania

Po zużyciu nie należy usuwać tego urządzenia elektronicznego ze śmieciami domowymi. Aby zminimalizować zanieczyszczenie i zapewnić maksymalną ochronę środowiska należy stosować recykling. Dalsze informacje dotyczące przepisów WEEE (Waste from Electrical and Electronics Equipment), można uzyskać pod adresem **http://www.acer-group.com/public/Sustainability/index.htm**

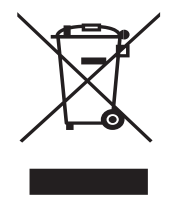

## <span id="page-7-0"></span>**Na początek**

## <span id="page-7-1"></span>**Uwagi dotyczące użytkowania**

Należy:

- **•** Przed czyszczeniem produkt należy wyłączyć.
- **•** Do czyszczenia obudowy wyświetlacza należy stosować miękką szmatkę zwilżoną w łagodnym detergencie.
- **•** Jeśli produkt nie będzie używany przez dłuższy czas należy odłączyć go od gniazda prądu zmiennego.

Nie wolno:

- **•** Blokować szczelin i otworów wentylacyjnych urządzenia.
- **•** Stosować do czyszczenia urządzenia środków czyszczących o własnościach ściernych, wosków lub rozpuszczalników.
- **•** Używać produktu w następujących warunkach:
	- **•** W miejscach ekstremalnie gorących, zimnych lub wilgotnych.
	- **•** W miejscach, w których może wystąpić nadmierne zapylenie i zabrudzenie.
	- **•** W pobliżu jakichkolwiek urządzeń, które generują silne pole magnetyczne.
	- **•** Umieszczać w bezpośrednim świetle słonecznym.

## <span id="page-7-2"></span>**Środki ostrożności**

Dla maksymalnego wydłużenia żywotności urządzenia, należy stosować się do wszystkich ostrzeżeń, środków ostrożności i zaleceń konserwacyjnych, wskazanych w tym podręczniku.

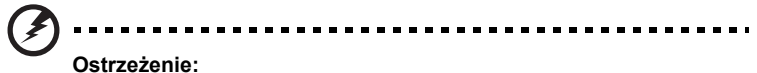

- **•** Nie należy patrzeć prosto w obiektyw projektora przy włączonym urządzeniu. Jasne światło może spowodować obrażenia oczu.
- **•** W celu zmniejszenia zagrożenia pożaru lub porażenia prądem elektrycznym, nie należy narażać tego produktu na oddziaływanie deszczu lub wilgoci.
- **•** Nie należy otwierać, ani rozmontowywać produktu, gdyż może to spowodować porażenie prądem elektrycznym.
- **•** Po wyłączeniu projektora, przed odłączeniem zasilania należy upewnić się, że zakończony został cykl chłodzenia.
- **•** Najpierw należy włączać projektor, a następnie źródła sygnałów.
- **•** Nie należy zakładać pokrywy obiektywu podczas działania projektora.

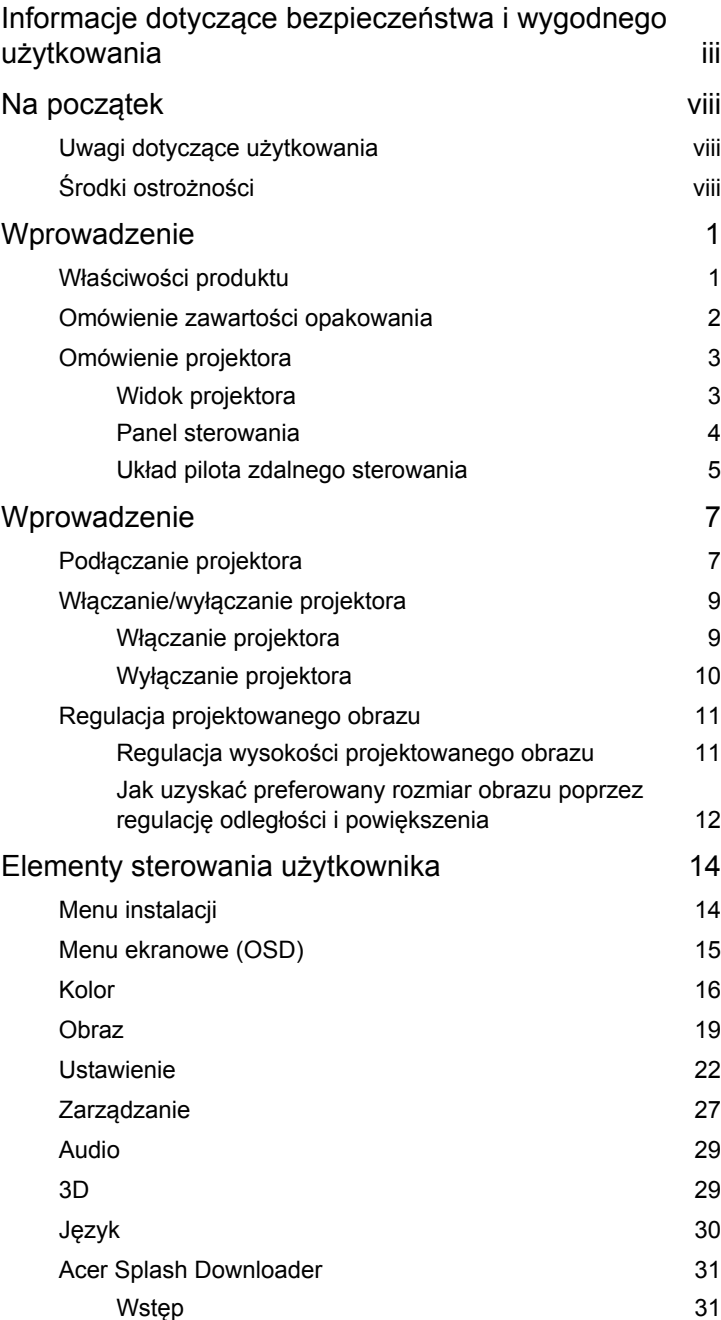

Spis tre .<br>Sci

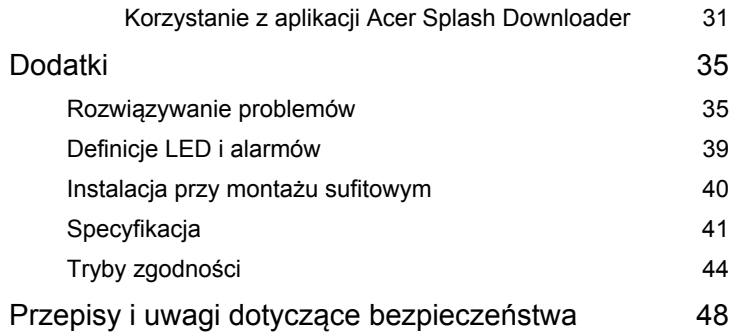

## <span id="page-10-0"></span>**Wprowadzenie**

## <span id="page-10-1"></span>**Właściwości produktu**

Przedstawianym produktem jest projektor single-chip DLP<sup>®</sup>. Wśród wyróżniających go właściwości można wymienić:

- **•** Technologia DLP®
- **•** Włącza wyświetlanie zawartości 3D poprzez Technologię DLP Link: Obsługiwana zawartość 3D płyt Blu-Ray
- **•** Jedno dotknięcie przycisku "3D" na pilocie umożliwia szybki i łatwy dostęp do funkcji 3D
- **•** Technologia Acer ColorBoost zapewnia żywe kolory do wyświetlania, żywych naturalnie wyglądających obrazów
- **•** Wysoka jasność i współczynnik kontrastu
- **•** Uniwersalne tryby wyświetlania zapewniają optymalne działanie w każdej sytuacji
- **•** Zgodność z NTSC / PAL / SECAM i obsługa HDTV (720p, 1080i, 1080p)
- **•** Niższe zużycie energii i tryb ekonomiczny (ECO) umożliwia wydłużenie okresu eksploatacji projektora
- **•** Technologia Acer EcoProjection zapewnia inteligentne zarządzanie energią i zwiększenie wydajności fizycznej
- **•** Zaawansowana korekcja trapezowa zapewnia optymalne prezentacje
- **•** Menu ekranowe (OSD) w wielu językach
- **•** Ręczne ustawianie ostrości/powiększenia obiektywu projektora
- **•** 0,8 2X zoom cyfrowy i funkcja ruchu panoramicznego
- **•** Zgodność z systemami operacyjnymi Microsoft® Windows® 2000, XP, 7, 8, 8.1, 10, Vista®, Macintosh, Chrome
- **•** Ustawienia sieci LAN umożliwiają zdalne zarządzanie projektorami za pośrednictwem przeglądarki internetowej
- **•** Zgodność z Crestron
- **•** Obsługiwana funkcja CEC (Consumer Electronics Control)
- **•** Obsługa LumiSense
- **•** Obsługa funkcji BluelightShield
- **•** Regulowana moc źródła światła

### <span id="page-11-0"></span>**Omówienie zawartości opakowania**

Ten projektor jest dostarczany ze wszystkimi, wskazanymi poniżej elementami. Należy sprawdzić, czy urządzenie jest kompletne. W przypadku stwierdzenia, że brakuje jakichkolwiek elementów należy bezzwłocznie skontaktować się z dostawcą.

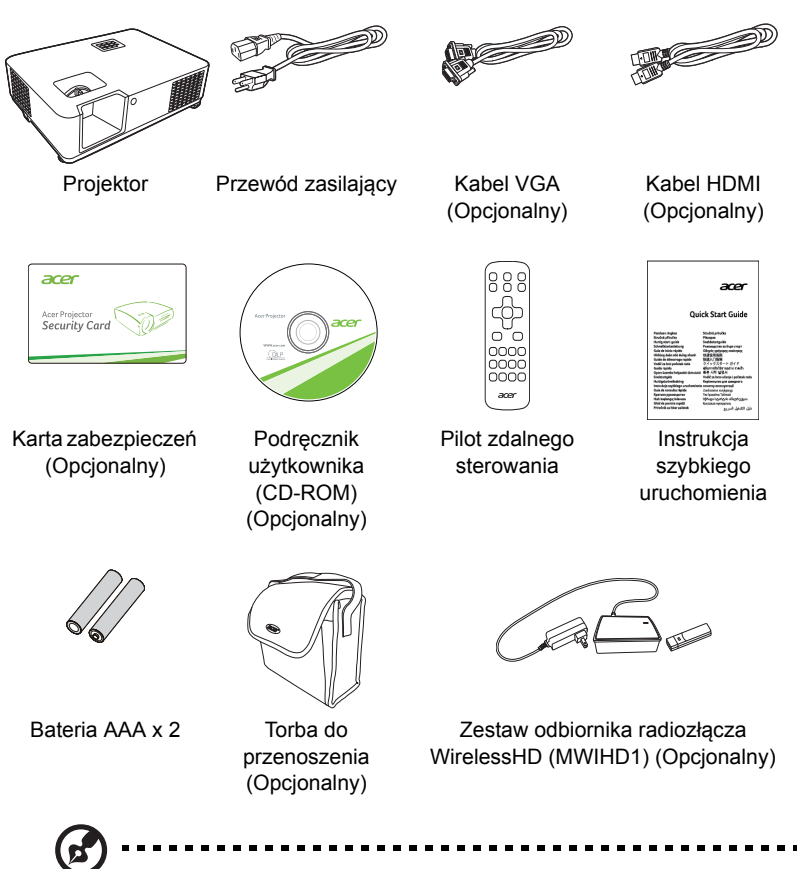

**Uwaga:** Zawartość opakowania może różnić się w zależności od regionu i modelu.

## <span id="page-12-0"></span>**Omówienie projektora**

### <span id="page-12-1"></span>**Widok projektora**

Strona przednia/górna

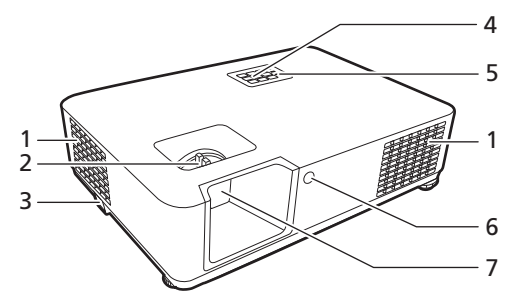

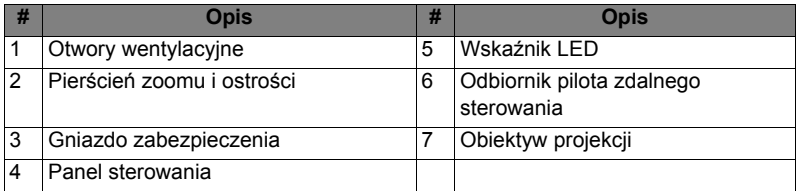

#### Strona tylna

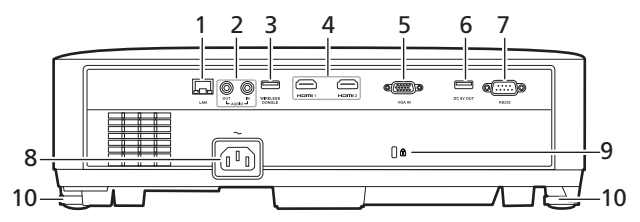

Uwaga: Interfejs złącza zależy od specyfikacji modelu.

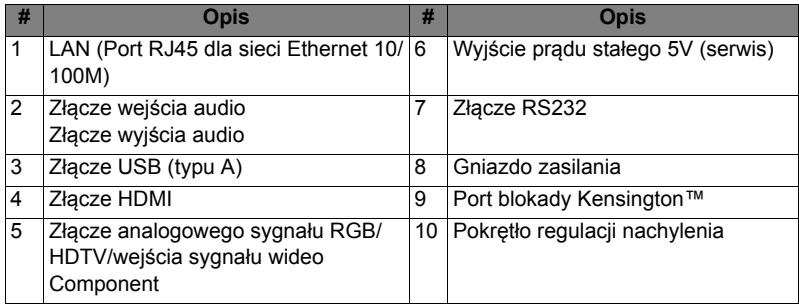

#### Strona od spodu

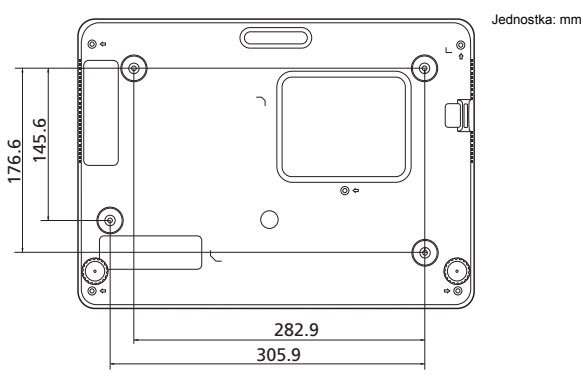

#### <span id="page-13-0"></span>**Panel sterowania**

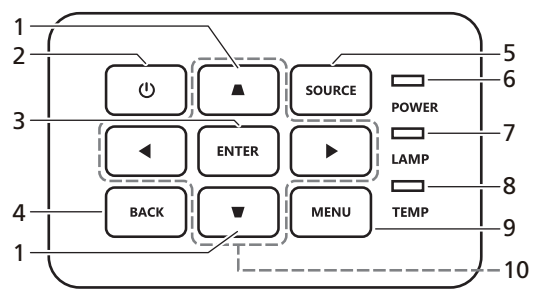

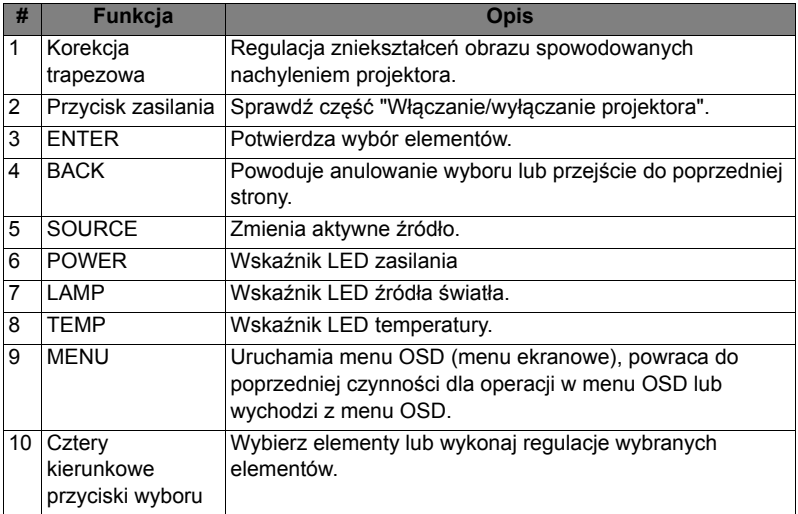

### <span id="page-14-0"></span>**Układ pilota zdalnego sterowania**

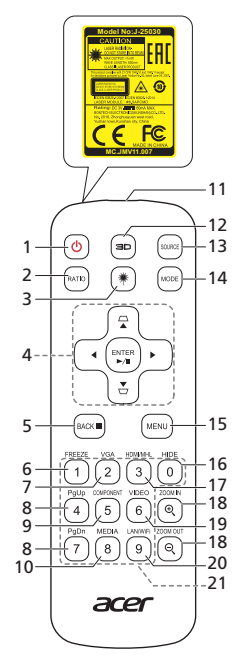

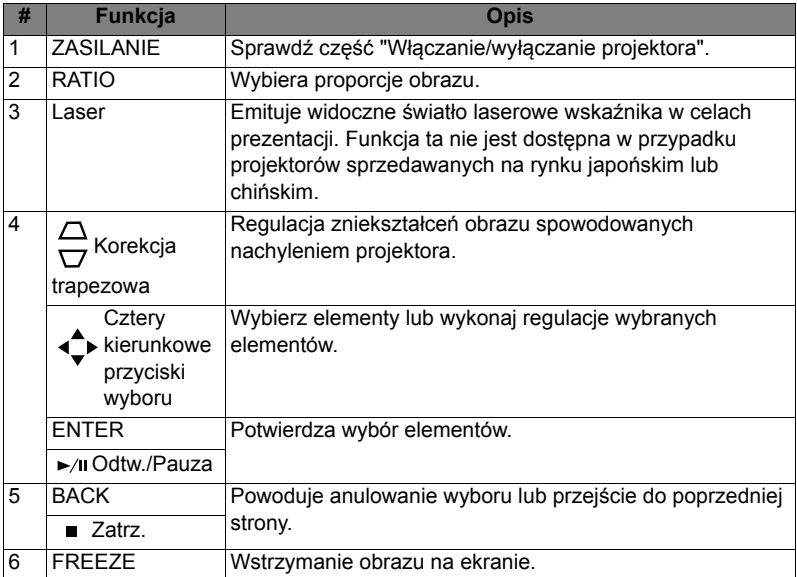

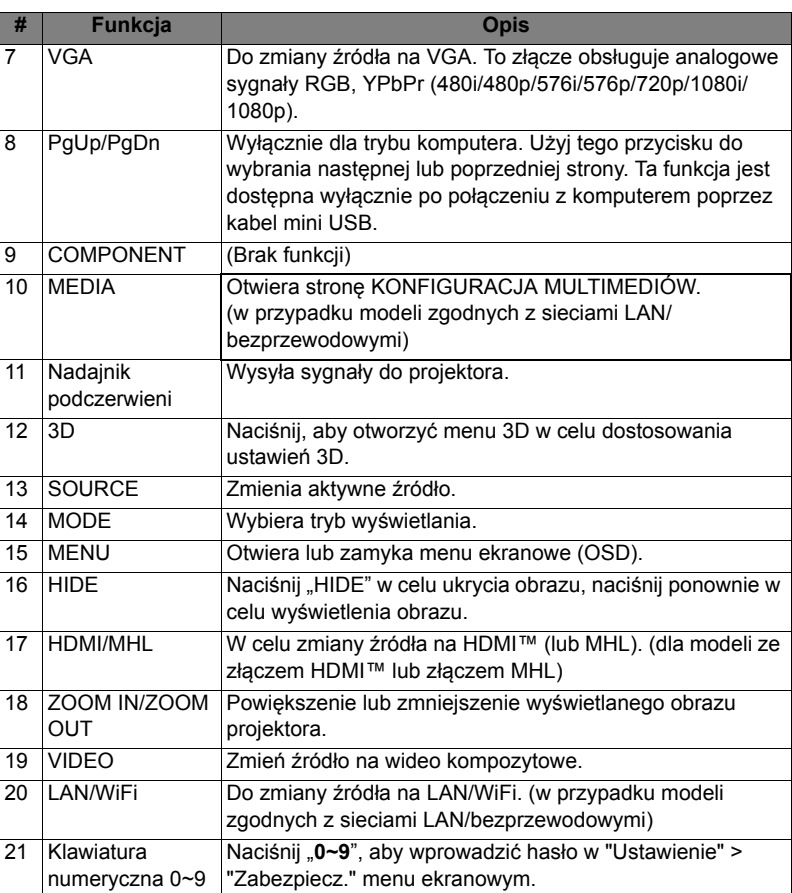

## <span id="page-16-2"></span><span id="page-16-0"></span>**Wprowadzenie**

## <span id="page-16-1"></span>**Podłączanie projektora**

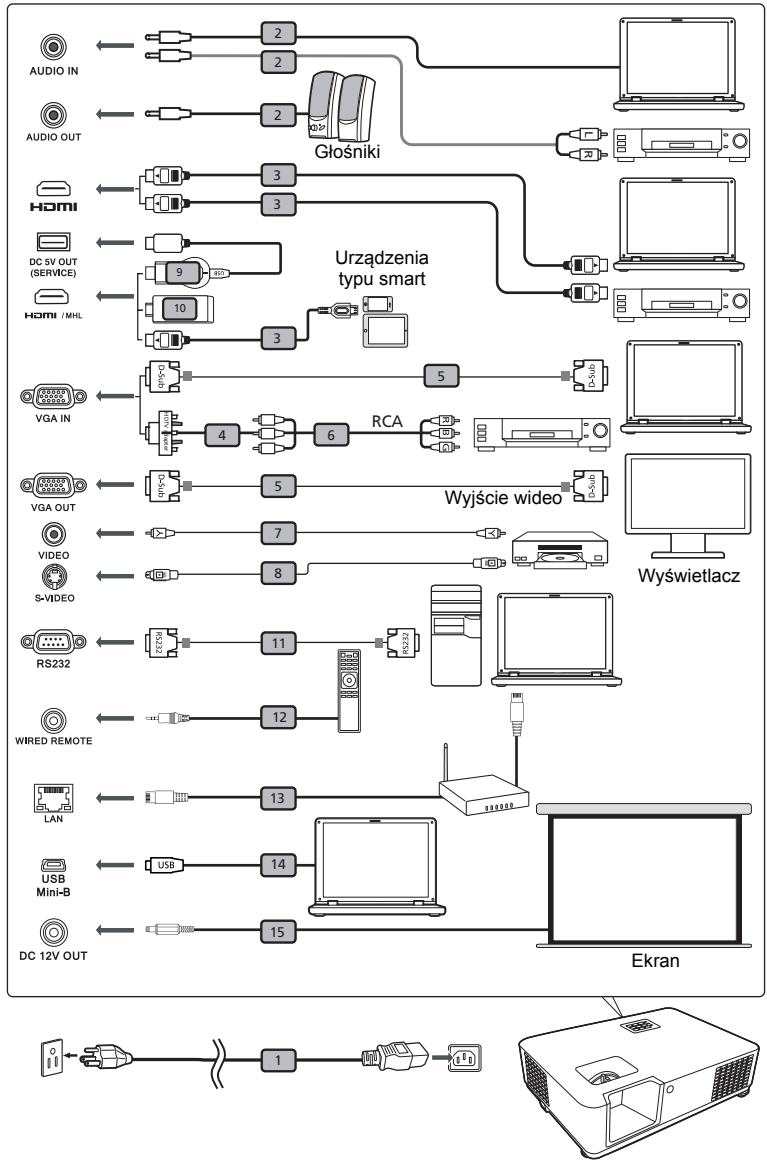

Uwaga: Interfejs złącza zależy od specyfikacji modelu.

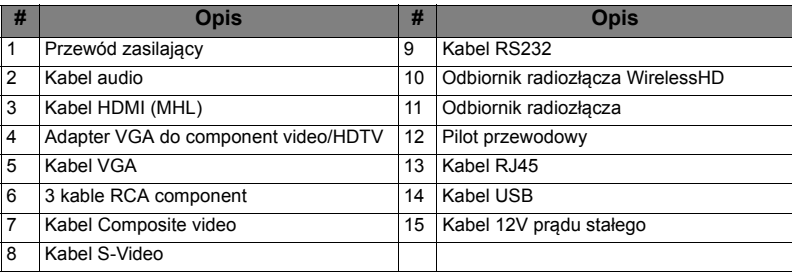

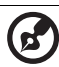

**Uwaga:** Aby zapewnić prawidłowe działanie projektora z komputerem należy sprawdzić czy tryb taktowania wyświetlania jest zgodny z projektorem.

**Uwaga:** Niektóre urządzenia typu smart wymagają konwertera (dostarczanego przez producenta takiego urządzenia) w celu umożliwienia korzystania z funkcji MHL.

**Uwaga:** Odbiorniki radiozłączy kompatybilne z HDMI/MHL: WirelessHD (MWIHD1), MWA3, HWA1, Chromecast™.

## <span id="page-18-2"></span><span id="page-18-0"></span>**Włączanie/wyłączanie projektora**

#### <span id="page-18-1"></span>**Włączanie projektora**

- 1 Upewnij się, że jest prawidłowo podłączony przewód zasilający i kabel sygnałowy. Wskaźnik LED zasilania zacznie świecić czerwonym światłem.
- 2 Włącz projektor naciskając przycisk  $\binom{1}{2}$  (POWER [Zasilanie]) w panelu sterowania, wskaźnik LED zasilania zmieni kolor na niebieski.
- 3 Włącz źródło (komputer, notebook, odtwarzacz video player, itp.). Projektor automatycznie wykryje źródło sygnału (przy pierwszym uruchomienia projektora lub gdy funkcja Wybór źródła ma ustawioną opcję "Autom.").
	- Jeśli na wyświetlaczu pokaże się komunikat "Brak sygnału" upewnij się, że są prawidłowo podłączone kable sygnałowe.
	- Przy jednoczesnym podłączeniu do wielu źródeł, użyj przycisku "SOURCE" w panelu sterowania lub na pilocie zdalnego sterowania albo przycisku bezpośredniego wyboru źródła na pilocie zdalnego sterowania w celu przełączenia pomiędzy wejściami.

### <span id="page-19-0"></span>**Wyłączanie projektora**

1 Aby wyłaczyć projektor, naciśnij przycisk zasilania. Pojawi się ten komunikat:

#### **"Naciśnij ponownie przycisk zasilania, aby dokończyć proces wyłączania."**

Ponownie naciśnij przycisk zasilania.

- 2 Wskaźnik LED zasilania zmieni kolor na stały czerwony, wskazując tryb oczekiwania.
- 3 Można teraz bezpiecznie odłączyć przewód zasilający.

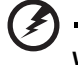

- . . . . . . . . . . **Wskaźniki ostrzeżeń:**
- **"Przegrzanie wentylatora. Źródło światła wkrótce wyłączy się automatycznie."**

Ten komunikat ekranowy wskazuje przegrzanie projektora. Dla lamp z automatycznym wyłączeniem, projektor wyłącza się automatycznie, po czym wskaźnik LED temperatury zaczyna świecić stałym czerwonym światłem. Skontaktuj się z lokalnym dostawcą lub z punktem serwisowym.

• **"Awaria wentylatora. Źródło światła wkrótce wyłączy się automatycznie."**

Ten komunikat ekranowy wskazuje uszkodzenie wentylatora. Lampa wyłączy się automatycznie, po czym nastąpi automatyczne wyłączenie projektora i zacznie migać wskaźnik LED temperatury. Skontaktuj się z lokalnym dostawcą lub z punktem serwisowym.

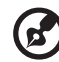

**Uwaga:** Gdy projektor wyłączy się automatycznie i wskaźnik LED lampy zacznie świecić stałym czerwonym światłem należy skontaktować się z lokalnym sprzedawcą lub z punktem serwisowym.

## <span id="page-20-0"></span>**Regulacja projektowanego obrazu**

### <span id="page-20-1"></span>**Regulacja wysokości projektowanego obrazu**

Projektor jest wyposażony w stopki umożliwiające dostosowanie wysokości obrazu.

#### Aby podnieść obraz w górę:

1 Użyj przedniego Pokrętła regulacji nachylenia do podniesienia obrazu do żądanego kąta wysokości.

#### Aby obniżyć obraz:

1 Użyj przedniego Pokrętła regulacji nachylenia do opuszczenia obrazu do żądanego kąta wysokości.

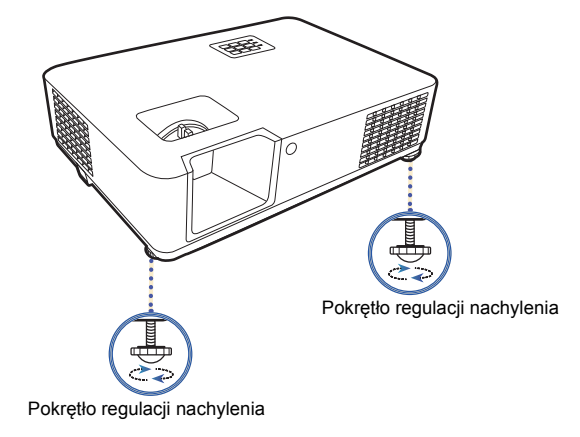

#### <span id="page-21-1"></span><span id="page-21-0"></span>**Jak uzyskać preferowany rozmiar obrazu poprzez regulację odległości i powiększenia**

Tabela poniżej pokazuje jak uzyskać wymagany rozmiar obrazu poprzez regulację pozycji lub pokrętła zoom.

**•** PD1330W/LK-W300/EW330/K731/FD-230/VD5310

Aby uzyskać rozmiar obrazu 70" należy ustawić projektor w odległości 2,1 m i 2,5 m od ekranu i wyregulować odpowiednio poziom zoom.

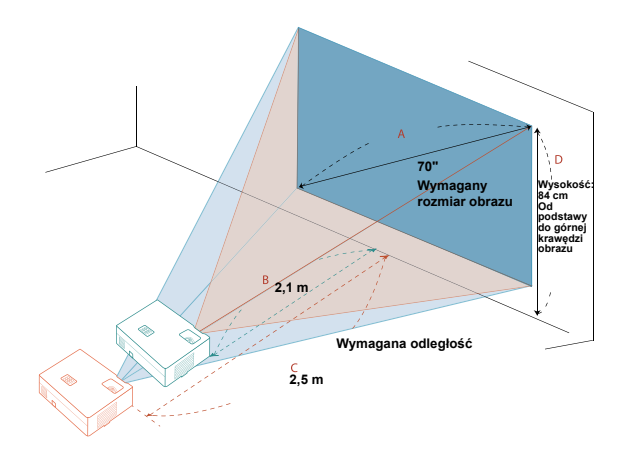

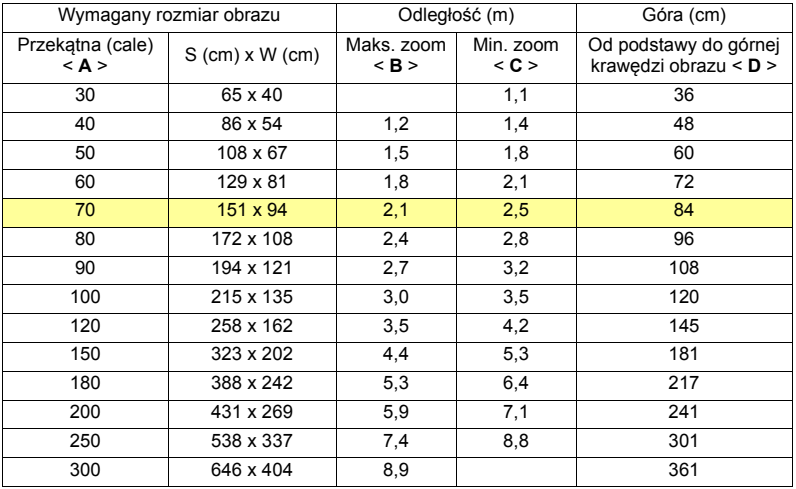

Współczynnik zoom: 1,2 x

**•** PD1530i/LK-F300i/EF330i/K751i/FD-430i/VD6510i

Aby uzyskać rozmiar obrazu 70" należy ustawić projektor w odległości 2,0 m i 2,4 m od ekranu i wyregulować odpowiednio poziom zoom.

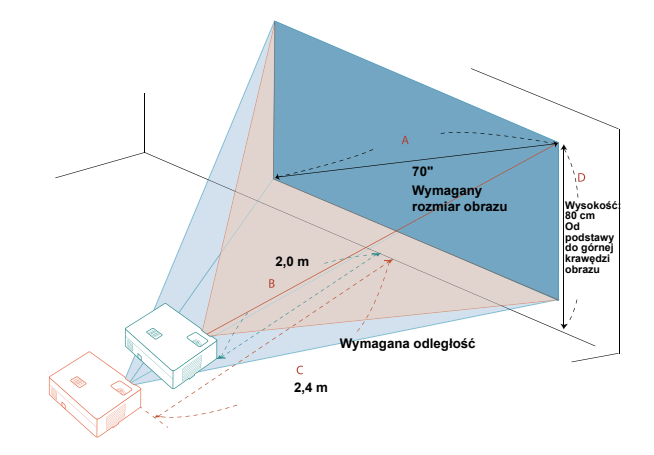

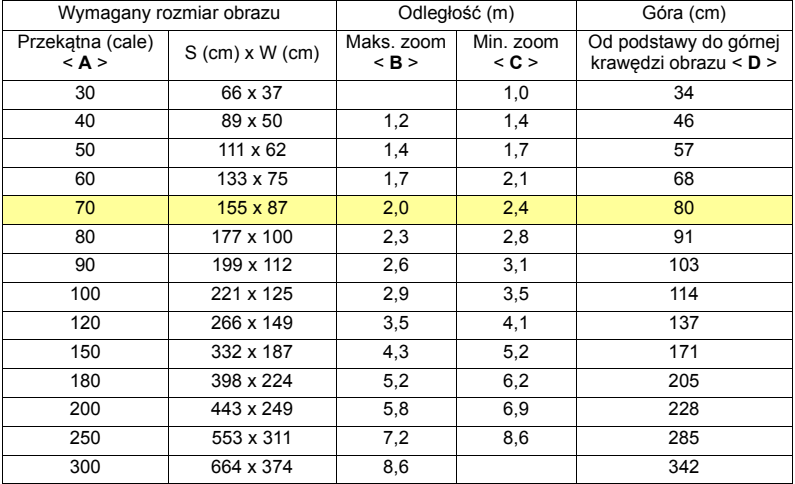

Współczynnik zoom: 1,2 x

## <span id="page-23-0"></span>**Elementy sterowania użytkownika**

## <span id="page-23-1"></span>**Menu instalacji**

Menu instalacji zapewnia menu OSD (menu ekranowe) do instalacji i konserwacji projektora. Używaj menu ekranowego tylko gdy na ekranie wyświetlany jest komunikat "Brak sygnału" lub gry projektor wyszukuje sygnał wejściowy.

- 1 Włącz projektor przez naciśnięcie przycisku  $(1)$  (ZASILANIE) w panelu sterowania lub na pilocie.
- 2 Naciśnij przycisk "MENU" w panelu sterowania lub na pilocie, aby uruchomić menu ekranowe do instalacji i konserwacji projektora.

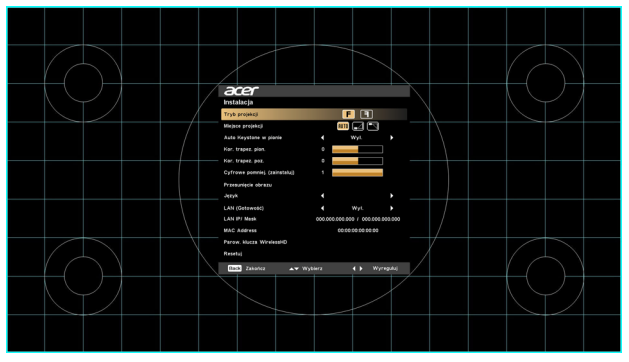

3 Wzorzec tła służy jako przewodnik do dostosowywania ustawień kalibracji i wyrównania, m.in. rozmiaru ekranu i odległości, ostrości.

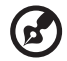

**Uwaga**: Zrzut menu ekranowego podany jest wyłącznie w celu poglądowym i może się różnić od jego rzeczywistego wyglądu.

4 Menu Instalacja zawiera kilka opcji.

Użyj klawiszy strzałek w górę lub w dół, aby wybrać opcję, klawiszy strzałek w lewo i w prawo, aby dostosować wybrane ustawienia opcji oraz klawisza strzałki w prawo, aby wprowadzić podmenu do ustawiania funkcji. Nowe ustawienia zostaną zapisane automatycznie po wyjściu z menu.

5 W dowolnej chwili naciśnij przycisk "MENU", aby wyjść z menu i wrócić do ekranu powitalnego firmy Acer.

## <span id="page-24-0"></span>**Menu ekranowe (OSD)**

Projektor zapewnia wielojęzyczne menu OSD (menu ekranowe), których opcje umożliwiają dostosowanie obrazu i zmianę różnych ustawień.

#### Korzystanie z różnych menu OSD

- **•** Aby otworzyć menu OSD, naciśnij na panelu sterowania lub pilocie przycisk "MENU".
- Po wyświetleniu menu OSD użyj  $\blacktriangle \blacktriangledown$ , aby wybrać pozycję w głównym

menu. Po wybraniu żądanej pozycji w głównym menu naciśnij przycisk ▶, aby wejść do menu podrzędnego w celu ustawienia funkcji.

**•** Przy użyciu wybierz żądaną pozycję i dostosuj ustawienia, korzystając

 $z \cdot 1$ 

- **•** Wybierz w menu podrzędnym kolejną pozycję, którą chcesz dostosować i skonfiguruj ją zgodnie z powyższym opisem.
- Naciśnij przycisk "MENU" na panelu sterowania lub pilocie, a na ekranie zostanie ponownie wyświetlone główne menu.
- **•** Aby zamknąć menu OSD, naciśnij na panelu sterowania lub pilocie ponownie przycisk "MENU". Menu zostanie zamknięte i projektor automatycznie zapisze nowe ustawienia.

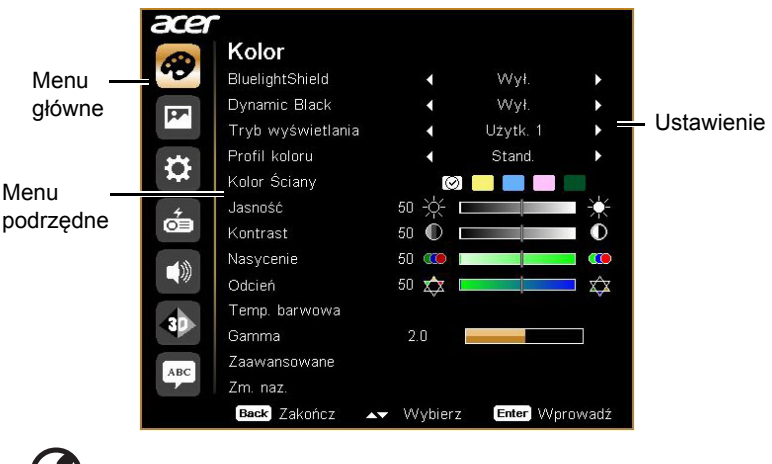

**Uwaga**: Niektóre z ustawień menu OSD mogą nie być dostępne. Należy sprawdzić rzeczywiste menu OSD projektu.

## <span id="page-25-0"></span>**Kolor**

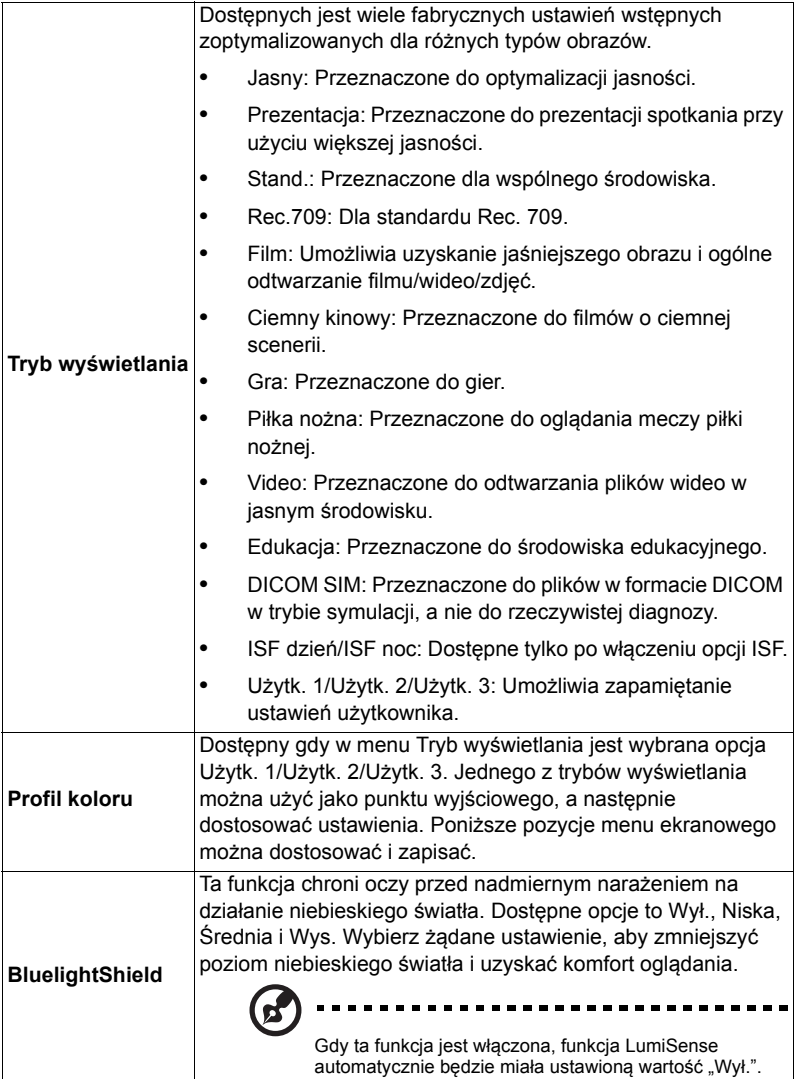

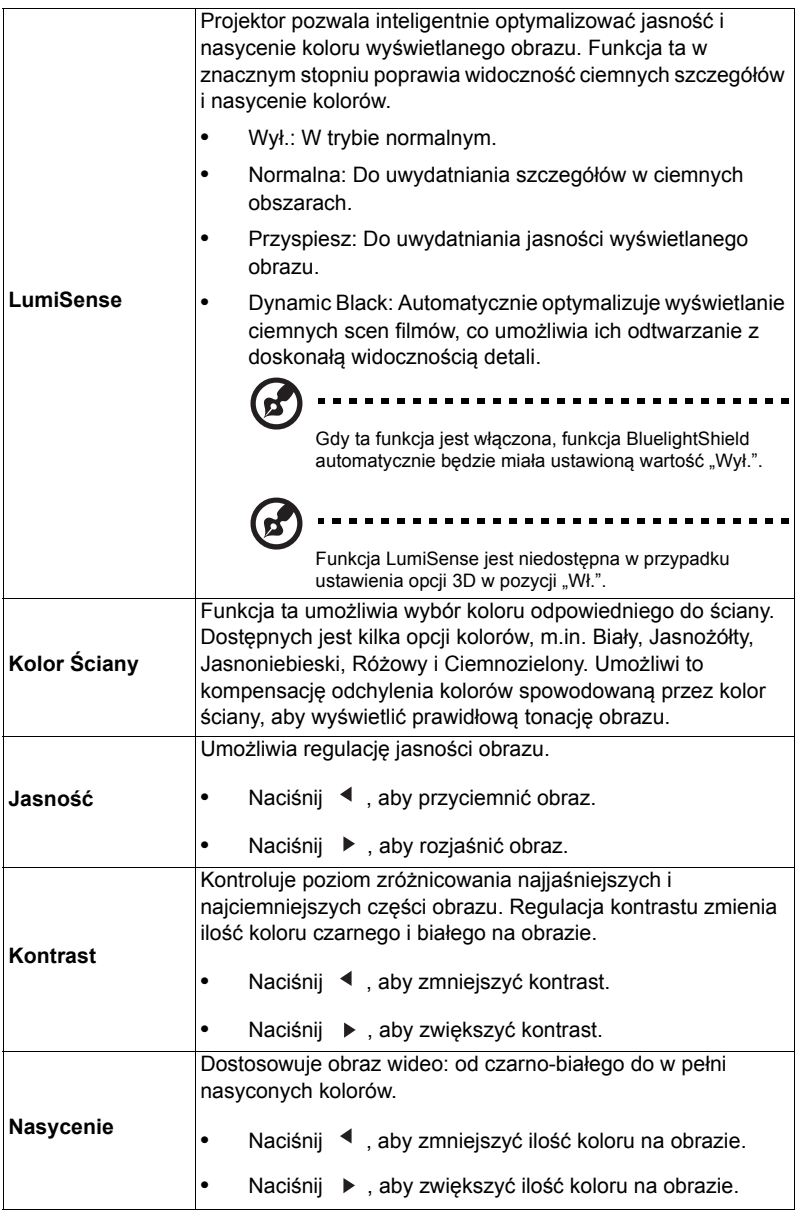

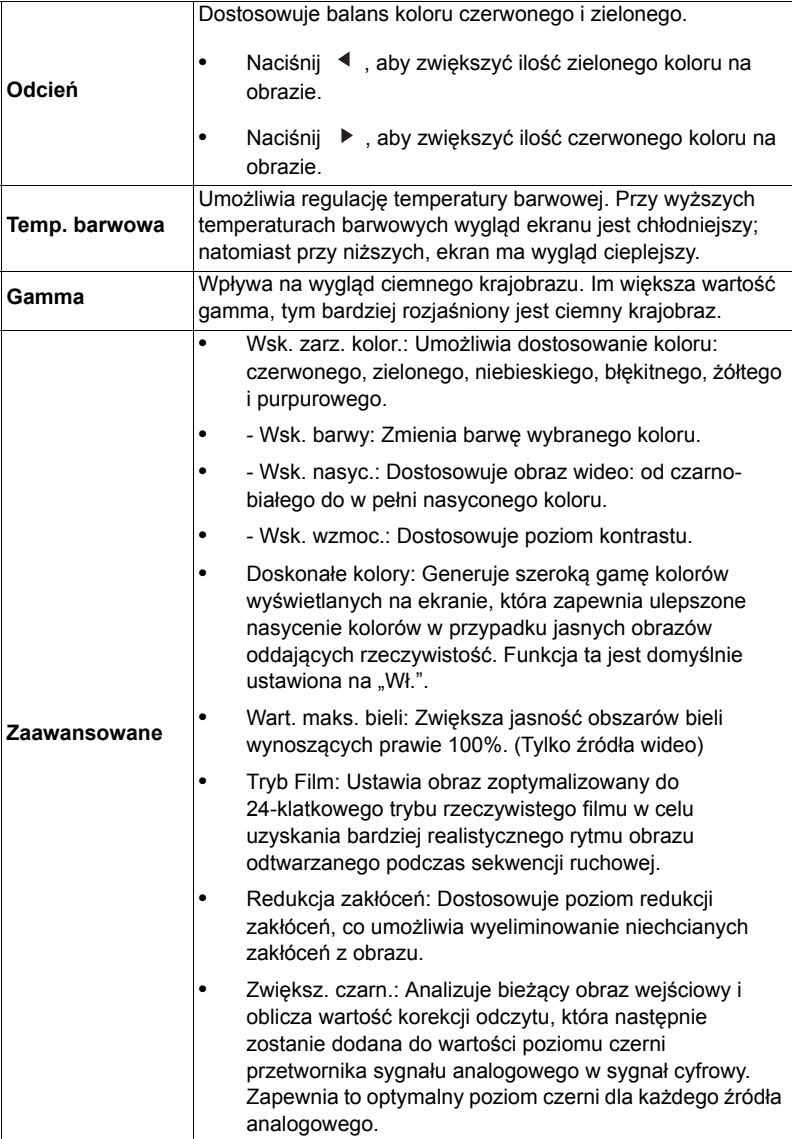

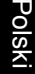

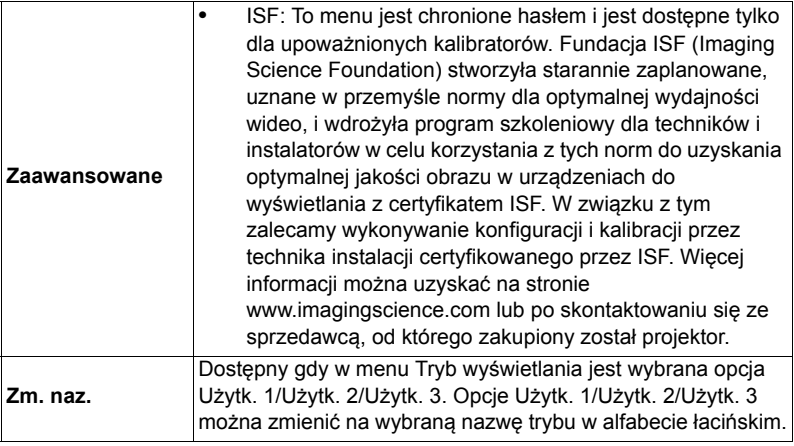

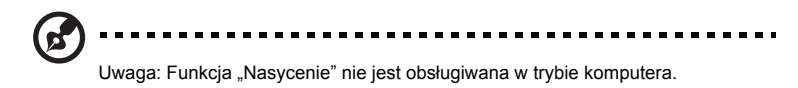

## <span id="page-28-1"></span><span id="page-28-0"></span>**Obraz**

<span id="page-28-3"></span><span id="page-28-2"></span>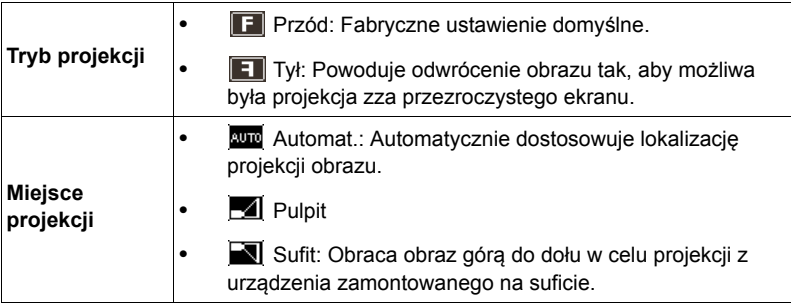

<span id="page-29-2"></span><span id="page-29-1"></span><span id="page-29-0"></span>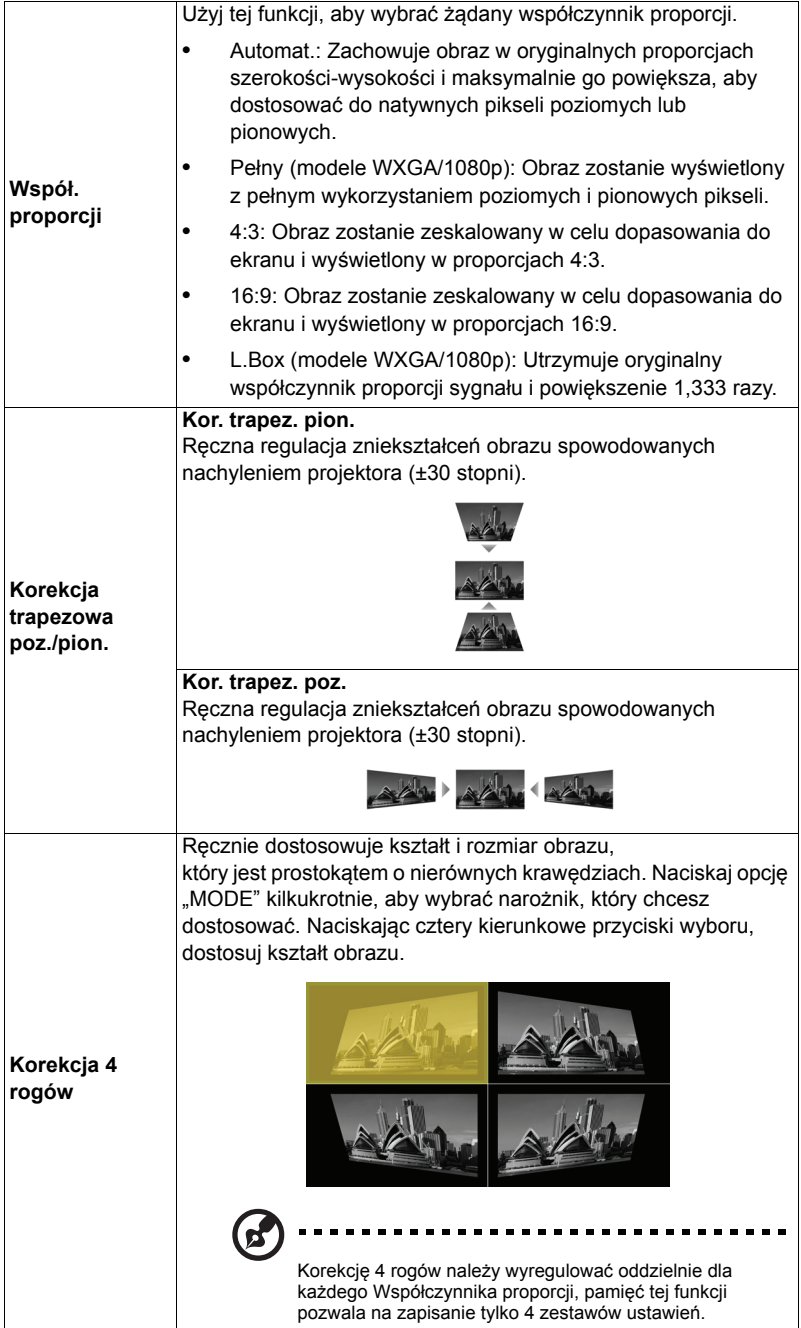

<span id="page-30-1"></span><span id="page-30-0"></span>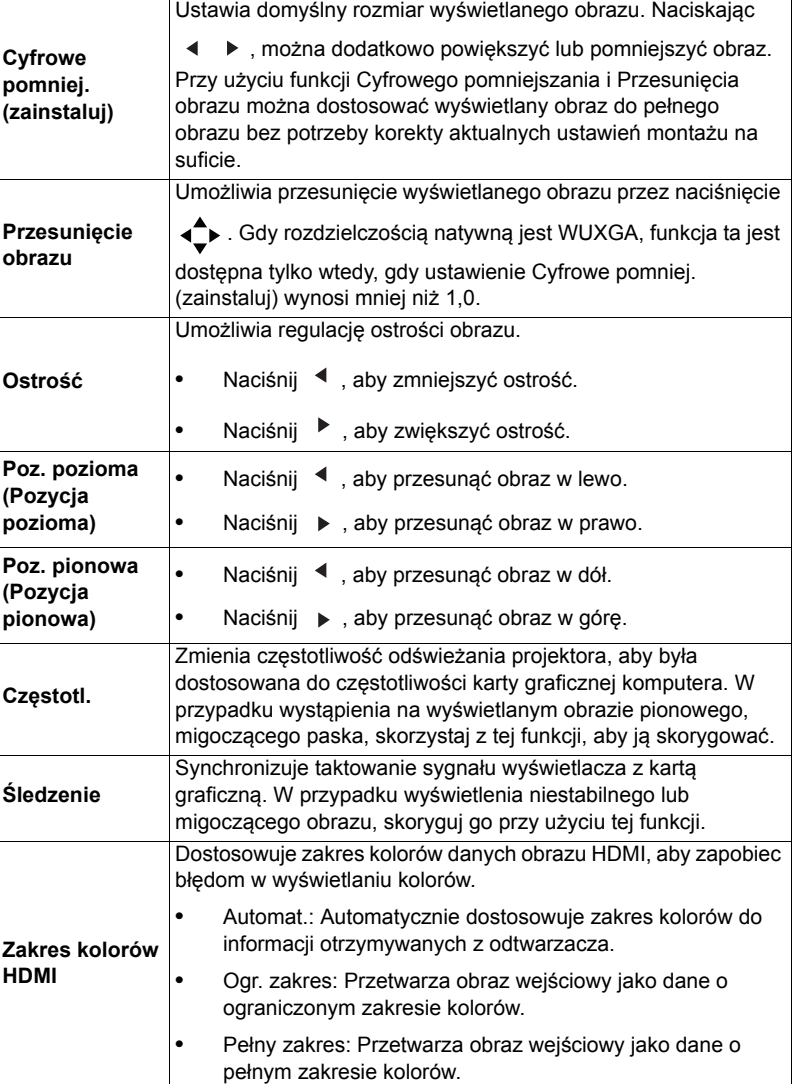

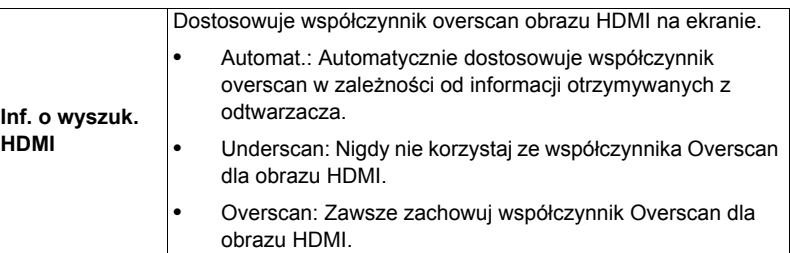

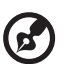

**Uwaga:** Funkcje "Poz. pozioma", "Poz. pionowa", "Częstotl." oraz "Śledzenie" nie są obsługiwane w trybie wideo lub HDMI.

**Uwaga:** Funkcje "Zakres kolorów HDMI" oraz "Inf. o wyszuk. HDMI" są dostępne tylko wtedy, gdy sygnał wejściowy to HDMI.

## <span id="page-31-1"></span><span id="page-31-0"></span>**Ustawienie**

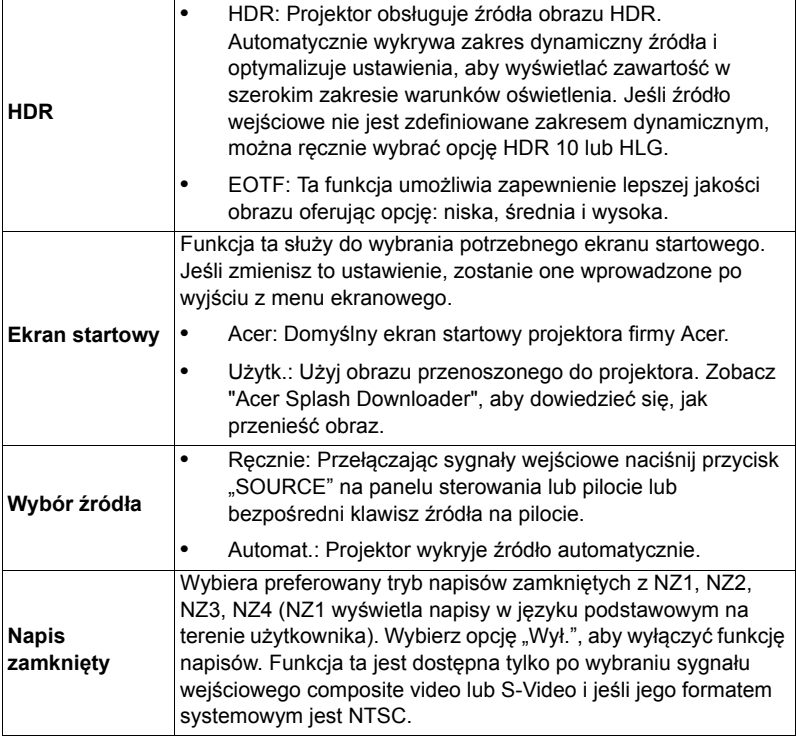

<span id="page-32-0"></span>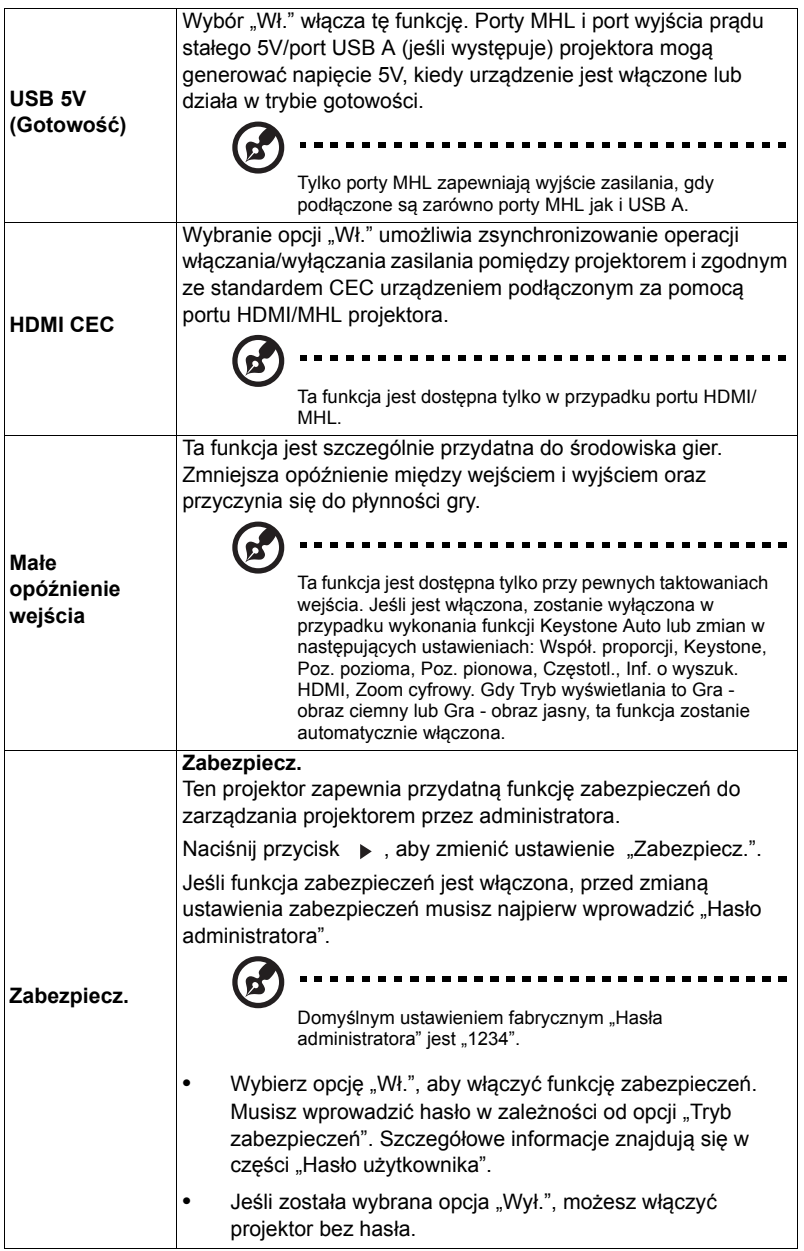

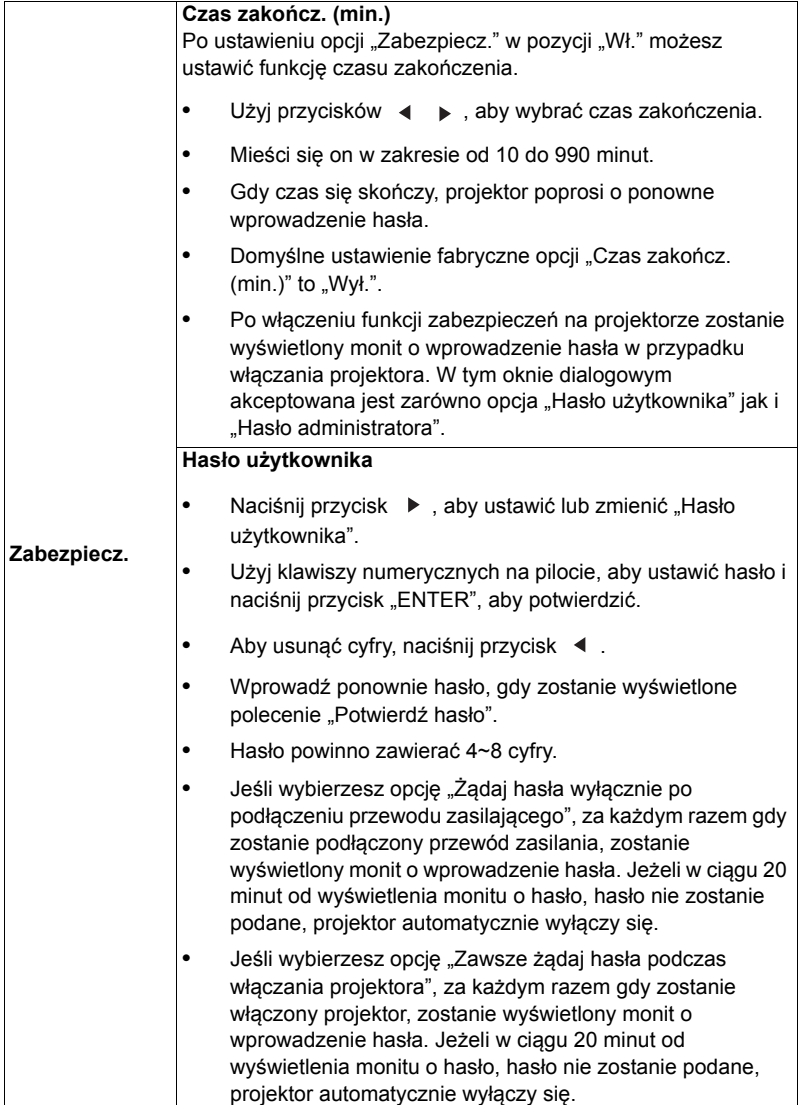

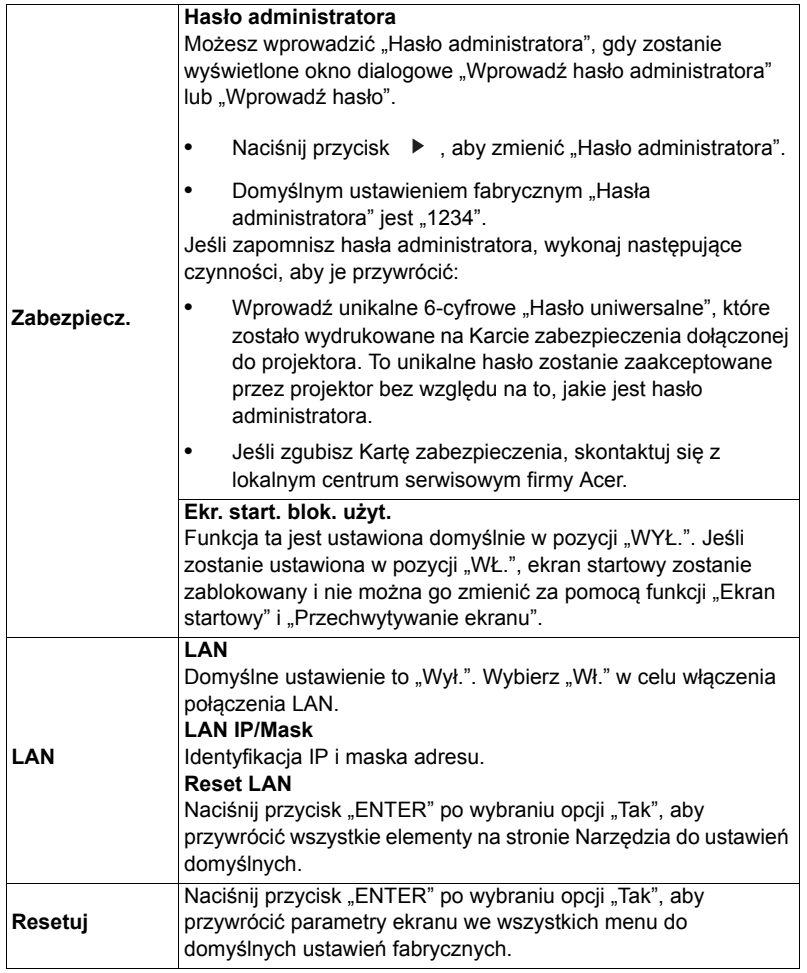

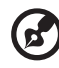

#### **Korzystanie z przeglądarki internetowej do sterowania projektorem**

1. Upewnij się, że komputer i projektor są podłączone do tej samej sieci lokalnej.

- 2. Otwórz przeglądarkę internetową na komputerze i wpisz adres LAN IP
- projektora. (Patrz **LAN IP** w menu **Ustawienie** > **LAN** > **LAN IP/Mask**.) 3. Zostanie wyświetlona strona zdalnej obsługi sieciowej i będzie można sterować
- projektorem. Jeśli nie, uruchom opcję **Reset LAN** w menu **Ustawienie** > **LAN** w menu OSD projektora, a następnie spróbuj ponownie.

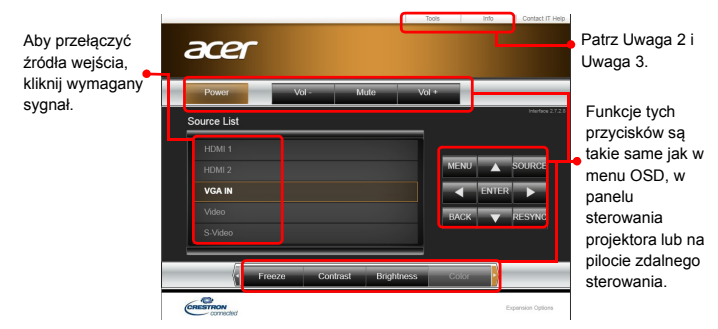

#### **Uwaga 1:** Przegląd informacji na stronie sieci web zdalnego sterowania działaniem

**Uwaga 2:** Przegląd informacji na stronie Narzędzia

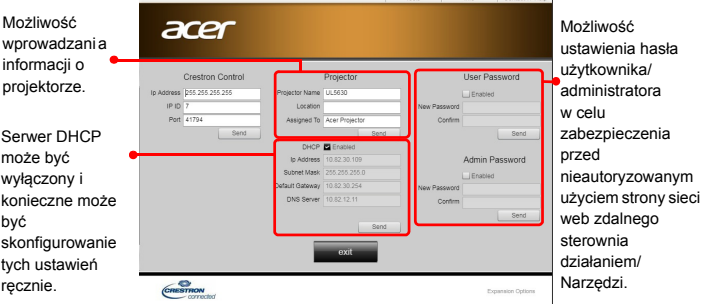

**Uwaga 3:** Na stronie Informacje wyświetlane są informacje i stan.

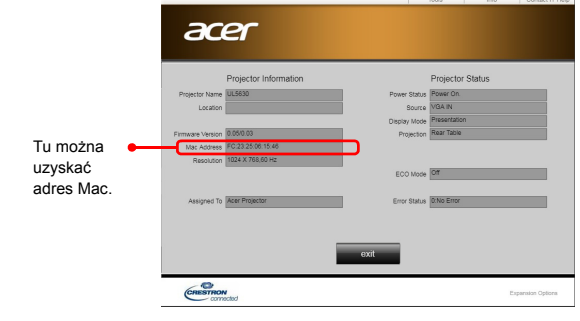

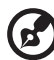

Projektorem można sterować za pomocą komputera (laptopa) lub innego urządzenia zewnętrznego przez port LAN/RJ45 i kompatybilnego z Crestron / AMX (Device - Discovery) / PJLink.

- Crestron jest zastrzeżonym znakiem towarowym Crestron Electronics, Inc. w Stanach Zjednoczonych.
- AMX jest zastrzeżonym znakiem towarowym firmy AMX LLC w Stanach Ziednoczonych.
- Wniosek o rejestrację znaku towarowego i logo PJLink w Japonii, Stanach Zjednoczonych i innych krajach złożony przez JBMIA.

Projektor jest obsługiwany przez określone polecenia kontrolera Crestron Electronics i powiązane oprogramowanie, na przykład RoomView®. Aby uzyskać więcej informacji, odwiedź stronę http://www.crestron.com/

Projektor jest obsługiwany przez AMX (Device Discovery). Aby uzyskać więcej informacji, odwiedź stronę http://www.amx.com/

Ten projektor obsługuje większość poleceń PJLink Class1 (wersja 1.00). Aby uzyskać więcej informacji, odwiedź stronę http://pjlink.jbmia.or.jp/english/

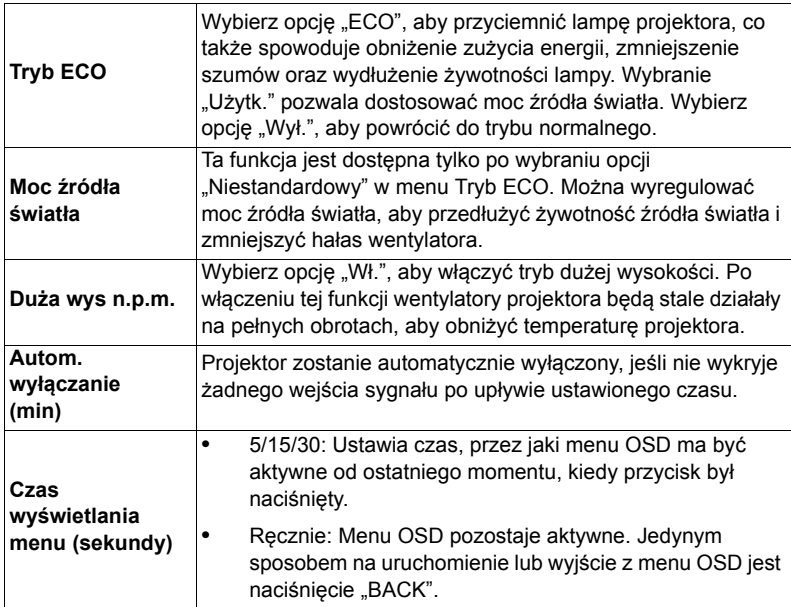

### <span id="page-36-0"></span>**Zarządzanie**

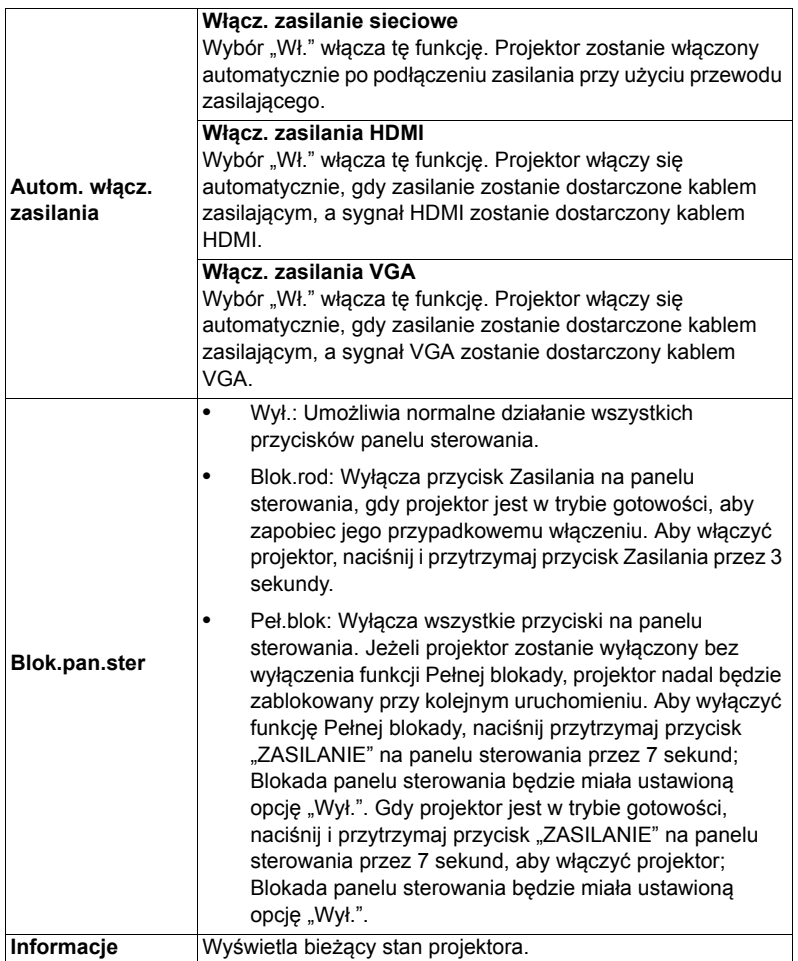

## <span id="page-38-0"></span>**Audio**

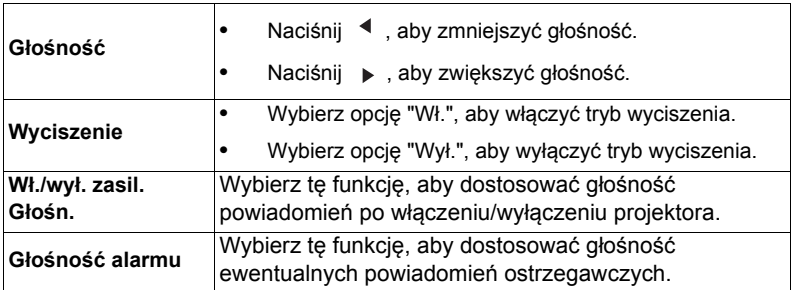

## <span id="page-38-1"></span>**3D**

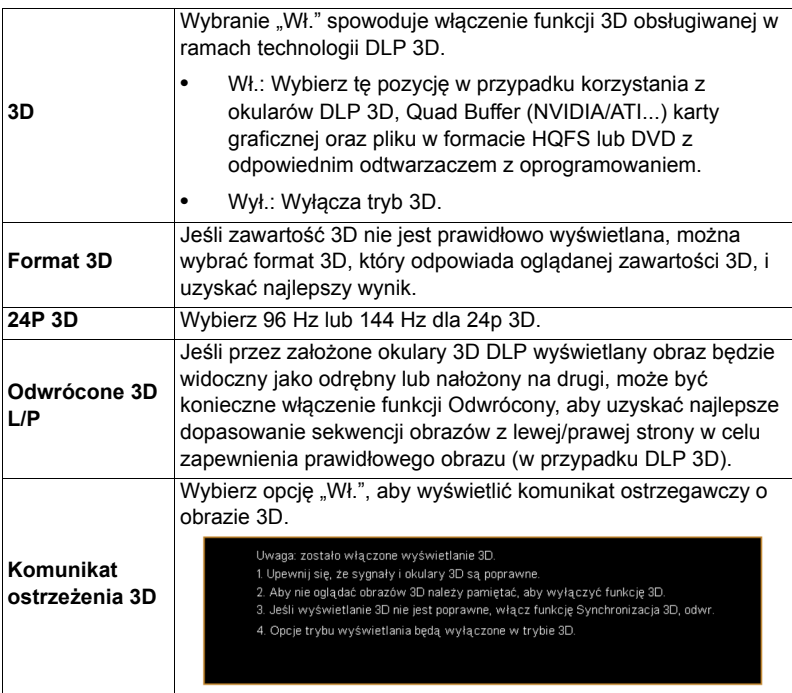

30

#### 

**Uwaga:** Obsługiwane taktowania sygnałów 3D:

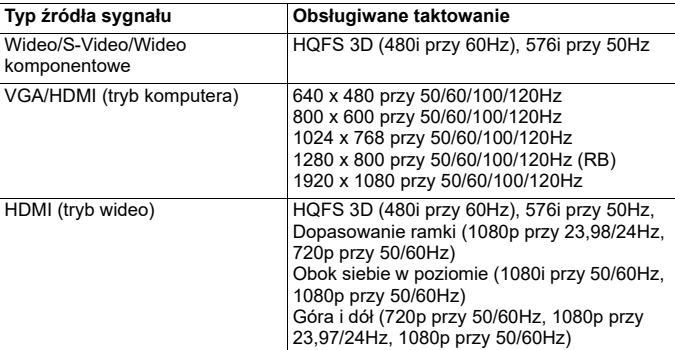

Wymagane są odpowiednie ustawienia aplikacji 3D karty graficznej, aby zapewnić prawidłowy obraz 3D.

**Uwaga:** Funkcje "Odwrócone 3D L/P" oraz "Format 3D" są dostępne tylko w przypadku włączenia opcji "3D".

## **Język**

<span id="page-39-0"></span>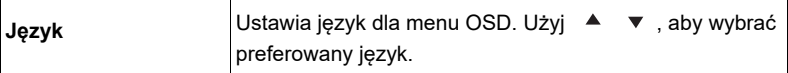

### <span id="page-40-1"></span><span id="page-40-0"></span>**Wstęp**

Aplikacja Acer Splash Downloader umożliwia przesłanie żądanego obrazu do projektora Acer. Obraz ekranu startowego można wybrać za pośrednictwem menu OSD projektora.

#### **Wymagania systemowe**

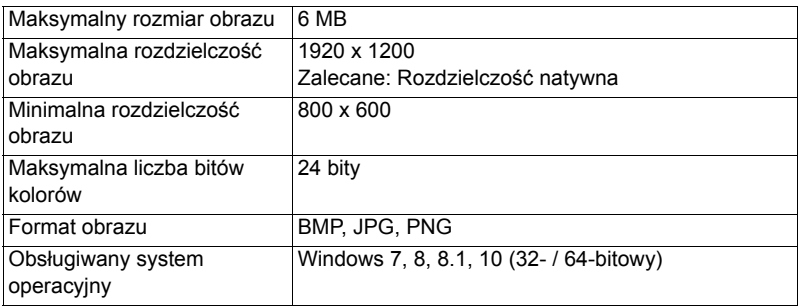

### <span id="page-40-2"></span>**Korzystanie z aplikacji Acer Splash Downloader**

#### **1. Wprowadzanie trybu pobierania**

Naciśnij i przytrzymaj jednocześnie przycisk POWER i MENU na panelu sterowania podczas podłączania przewodu zasilania, aż wskaźnik LED zaświeci się na czerwono.

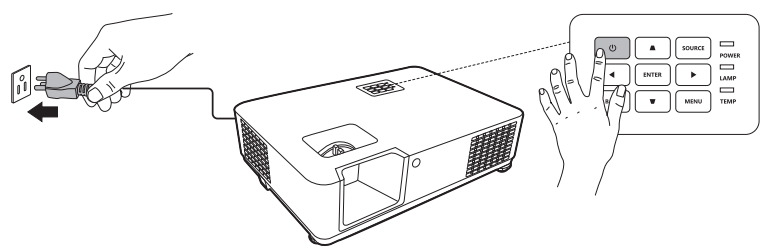

Połącz komputer z projektorem za pomocą kabla USB.

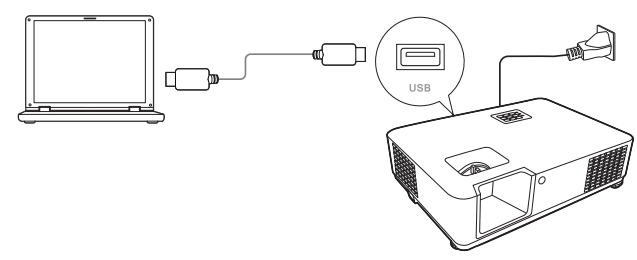

#### **3. Uruchamianie narzędzia Acer Splash Downloader na komputerze**

Jeśli projektor nie jest prawidłowo podłączony do komputera, zostanie wyświetlony poniższy komunikat.

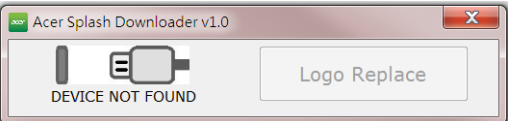

Jeśli projektor zostanie pomyślnie połączony z komputerem, zostanie wyświetlony poniższy komunikat. Naciśnij "Logo Replace" (Zastąp logo), aby kontynuować.

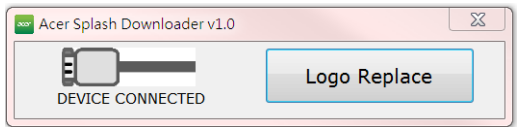

#### **4. Ładowanie obrazu**

Najpierw wybierz rozdzielczość natywną projektora poprzez dostosowanie ustawienia "PJ Native Resolution" (Rozdzielczość natywna PJ) i wybierz, czy chcesz, aby obraz był wyświetlany w trybie pełnoekranowym, czy też z oryginalnym współczynnikiem proporcji.

Naci śnij opcję "LoadImage" i wybierz obraz na komputerze.

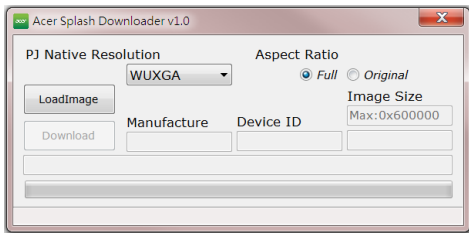

Po pomyślnym wczytaniu obrazu jako stan narzędzia zostanie wyświetlony komunikat "Load Image successfully" (Obraz pomyślnie wczytany).

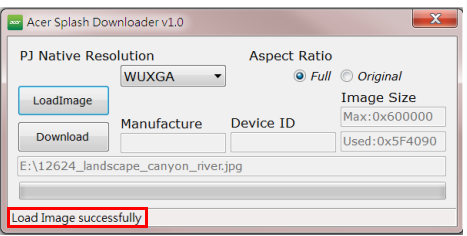

Jako stan narzędzia zostanie wyświetlony komunikat "Setting changed!! Please load image again." (Ustawienie zostało zmienione!! Wczytaj obraz ponownie.), jeśli Rozdzielczość natywna PJ lub współczynnik proporcji będą ustawione po pomyślnym wczytaniu obrazu.

Jeśli obraz jest zbyt duży, jako stan narzędzia zostanie wyświetlony komunikat "Image size is over defined range" (Rozmiar obrazu przekracza zdefiniowany zakres), natomiast jeśli format obrazu nie jest obsługiwany, zostanie wyświetlony komunikat "Load Image fail" (Błąd wczytywania obrazu).

#### **5. Pobieranie obrazu do projektora**

Naciśnij przycisk "Download" (Pobierz), aby rozpocząć pobieranie obrazu do projektora.

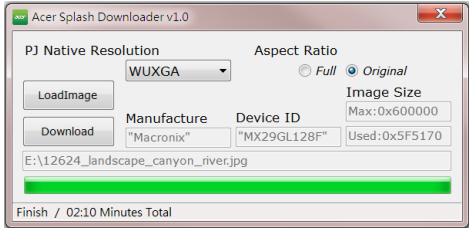

33

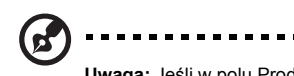

**Uwaga:** Jeśli w polu Producent lub ID urządzenia wyświetlana jest wartość "Unknown" (Nieznane), oznacza to, że stan projektora nie umożliwia pobierania.<br>Wróć do kroku 1 i spróbuj ponownie.

Po pomyślnym pobraniu obrazu projektor zostanie automatycznie wyłączony (przejdzie w tryb gotowości), a funkcja Ekran startowy i menu OSD zostaną ustawione w pozycji "Użytk.".

## <span id="page-44-0"></span>**Dodatki**

## <span id="page-44-1"></span>**Rozwiązywanie problemów**

Jeśli wystąpią problemy z działaniem projektora Acer należy sprawdzić następujące informacje. Jeśli problem utrzymuje się należy skontaktować się z lokalnym dostawcą lub z punktem serwisowym.

#### Problemy i rozwiązania dotyczące obrazów

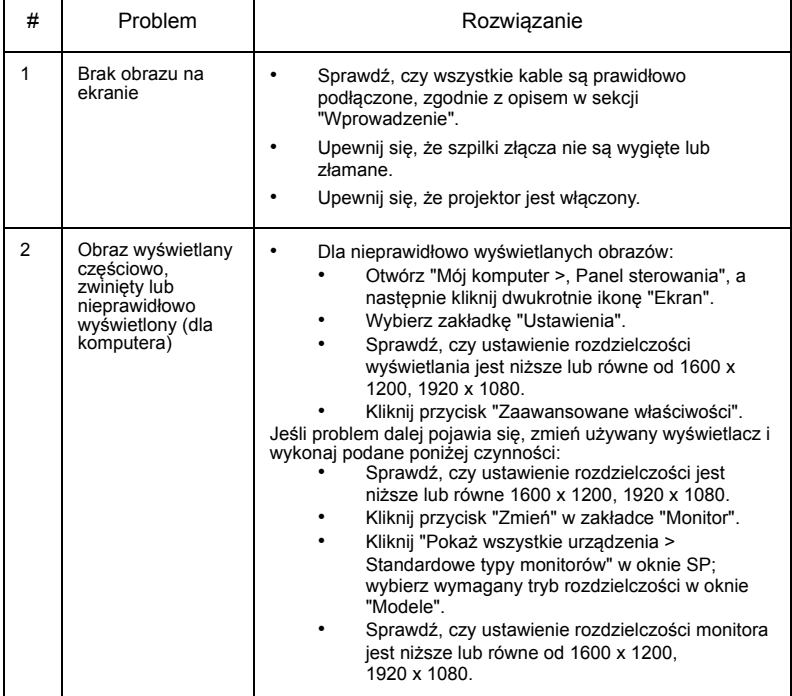

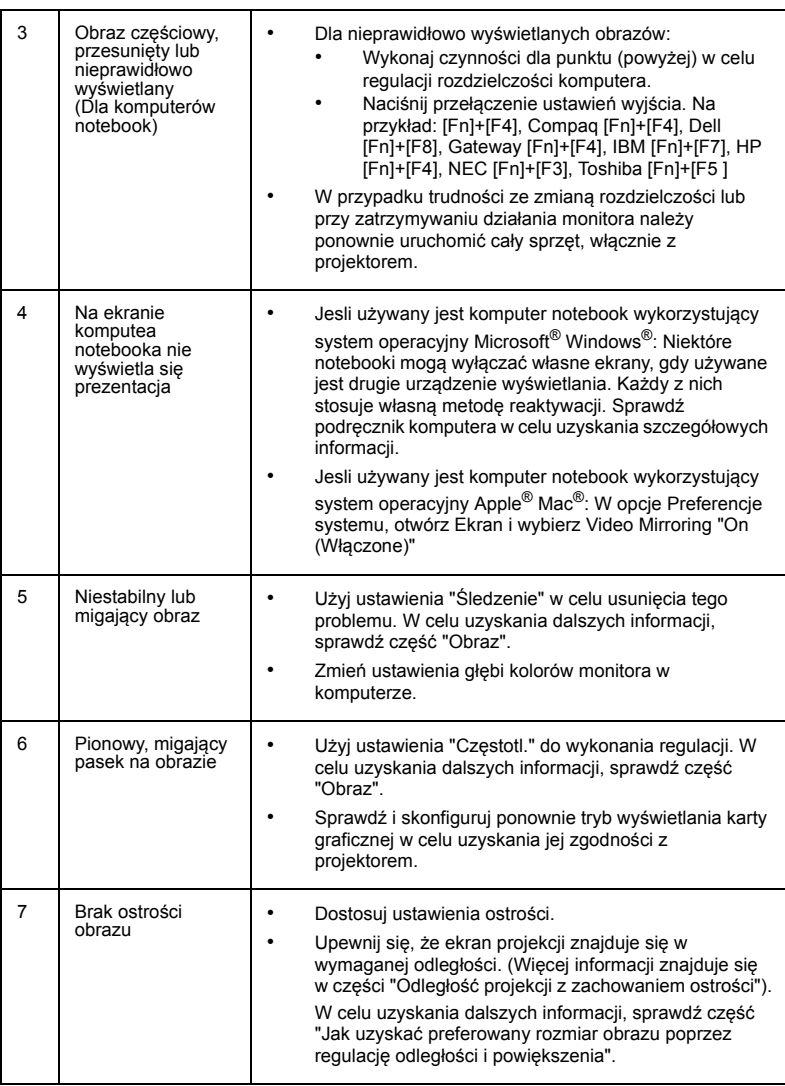

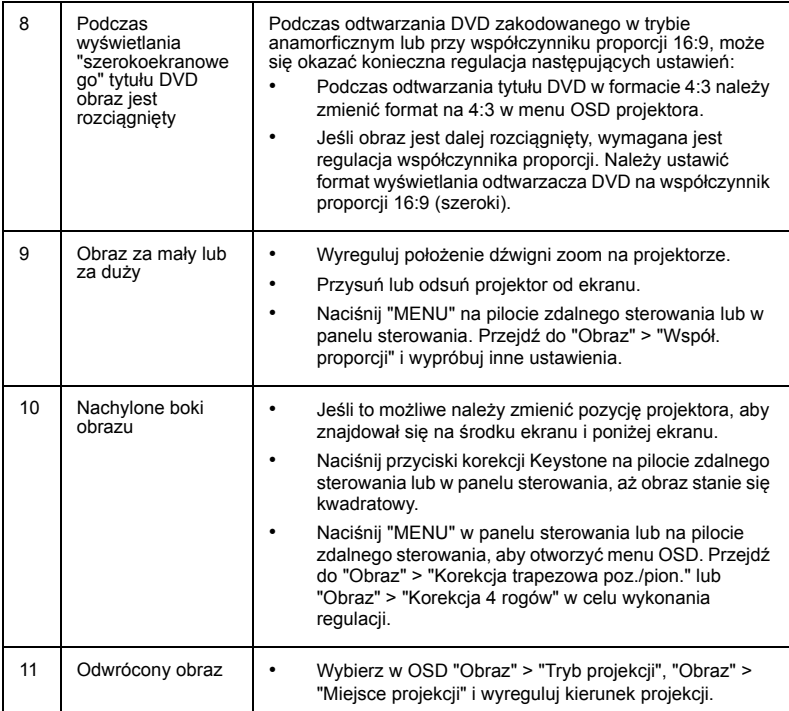

### Problemy z projektorem

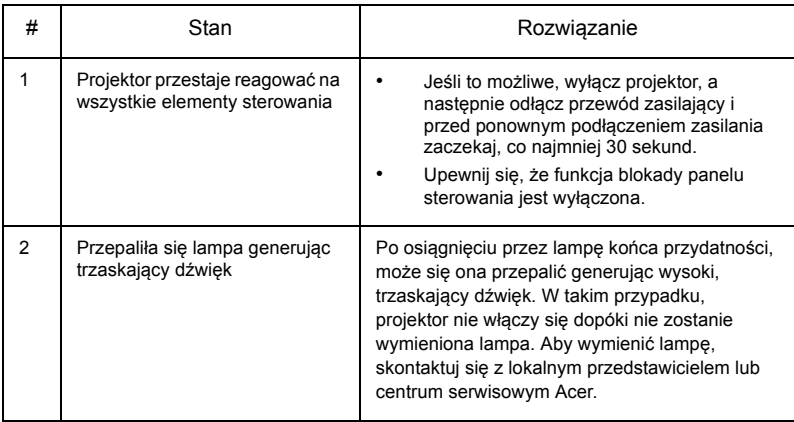

#### Komunikaty OSD

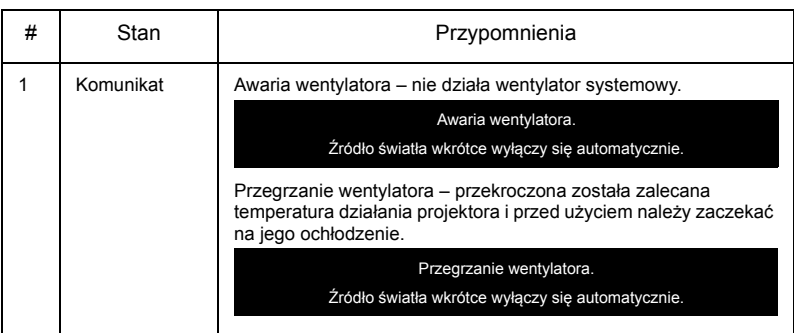

## <span id="page-48-0"></span>**Definicje LED i alarmów**

#### Komunikaty LED

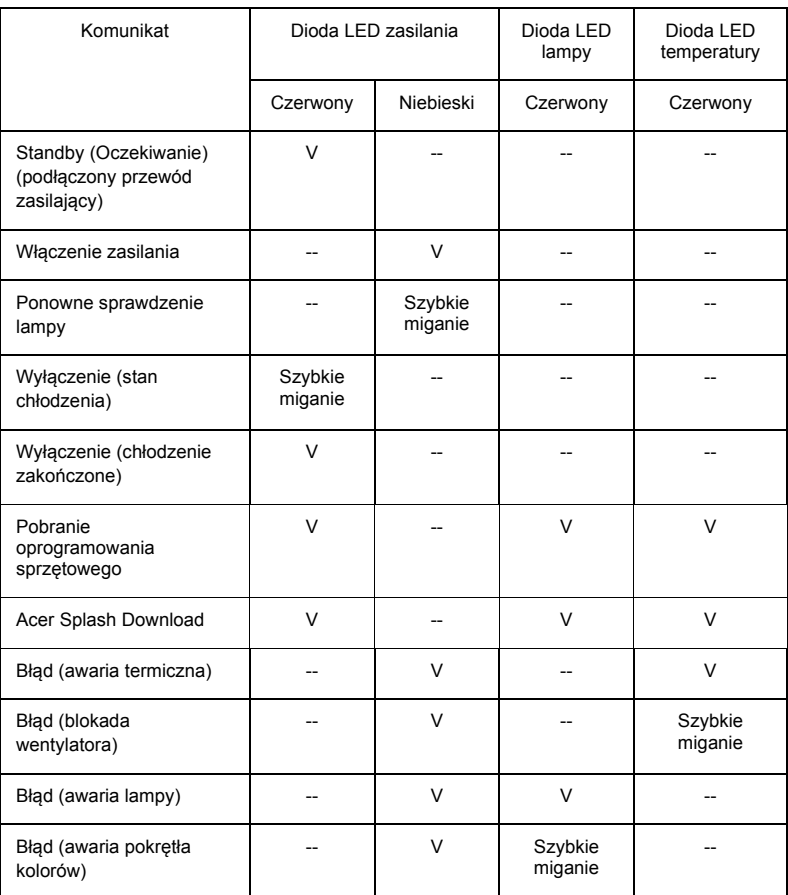

## <span id="page-49-0"></span>**Instalacja przy montażu sufitowym**

Aby użyć zestawu do montażu sufitowego innej firmy, należy upewnić się, że śruby użyte do zamocowania uchwytu do projektora są zgodne z następującymi specyfikacjami:

• Typ śruby: M4 x 10L

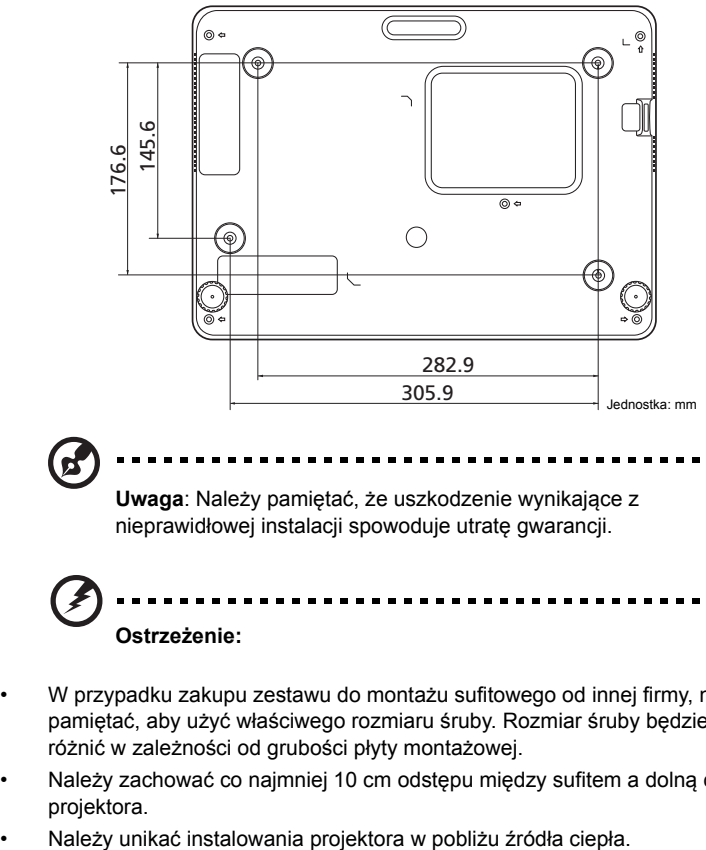

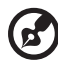

**Uwaga**: Należy pamiętać, że uszkodzenie wynikające z nieprawidłowej instalacji spowoduje utratę gwarancji.

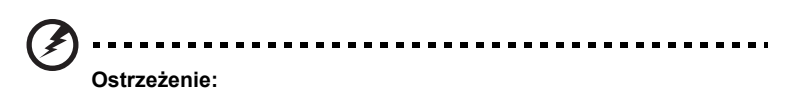

- W przypadku zakupu zestawu do montażu sufitowego od innej firmy, należy pamiętać, aby użyć właściwego rozmiaru śruby. Rozmiar śruby będzie się różnić w zależności od grubości płyty montażowej.
- Należy zachować co najmniej 10 cm odstępu między sufitem a dolną częścią projektora.
- 

## <span id="page-50-0"></span>**Specyfikacja**

Poniższa specyfikacja może ulec zmianie bez powiadomienia. Aby uzyskać ostateczną specyfikację, zapoznaj się z dokumentacją marketingową firmą Acer.

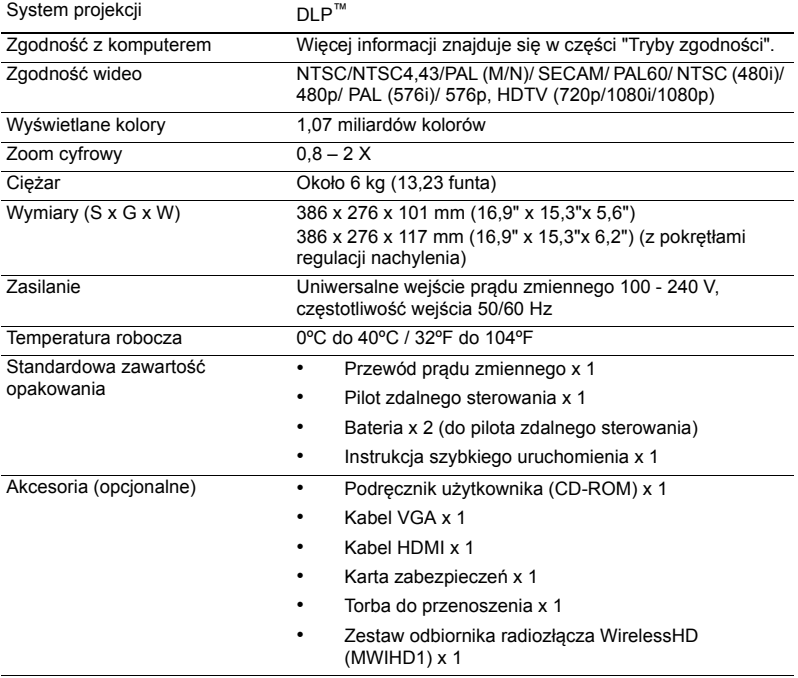

#### PD1330W/LK-W300/EW330/K731/FD-230/VD5310

<span id="page-51-0"></span>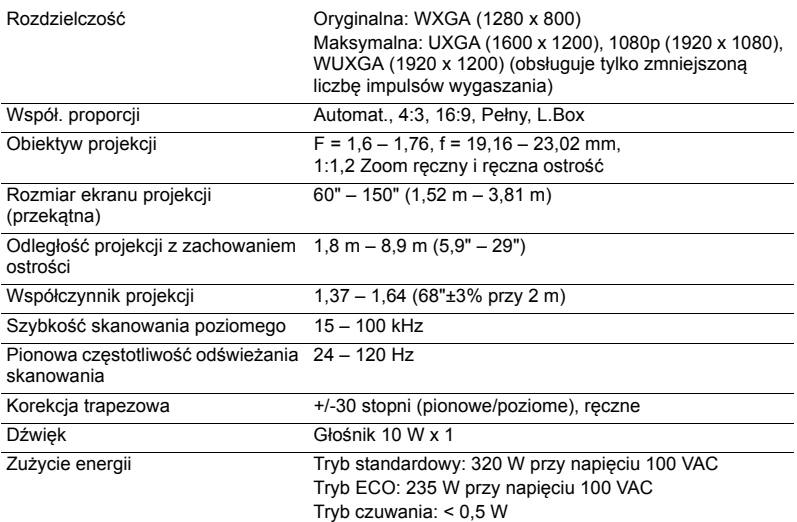

#### PD1530i/LK-F300i/EF330i/K751i/FD-430i/VD6510i

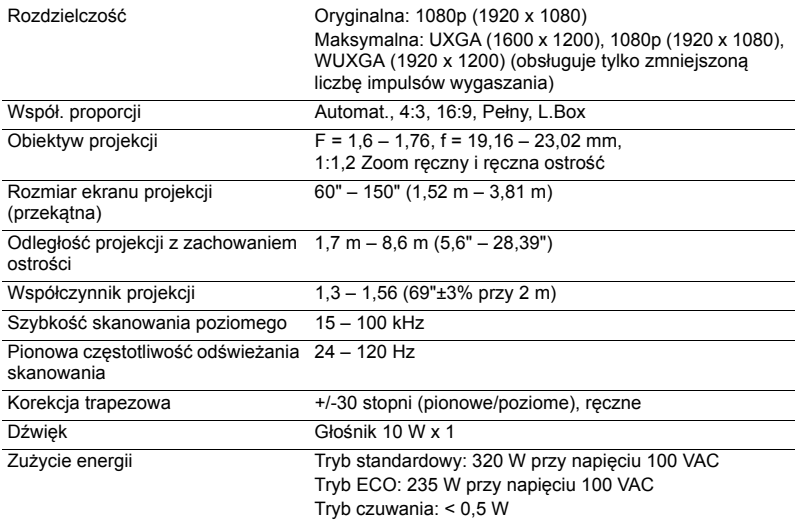

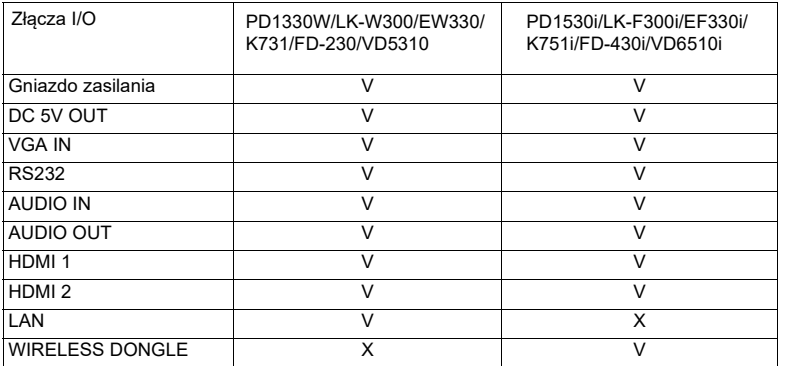

\* Konstrukcja i specyfikacje mogą zostać zmienione bez powiadomienia.

## <span id="page-53-0"></span>**Tryby zgodności**

1 Analogowy VGA – sygnał komputeral

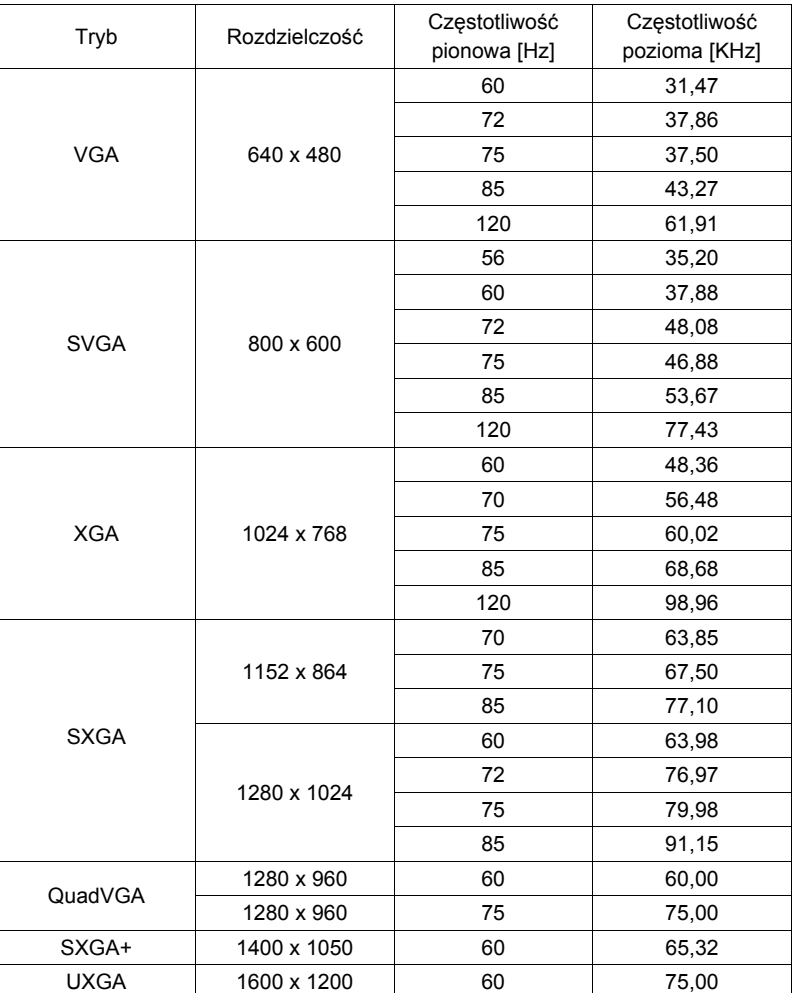

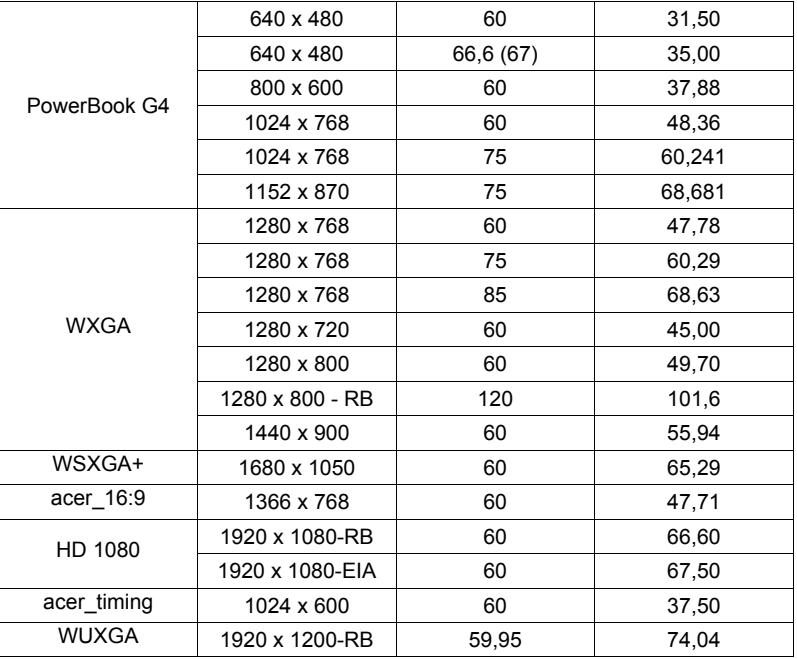

2 HDMI – sygnał komputeral

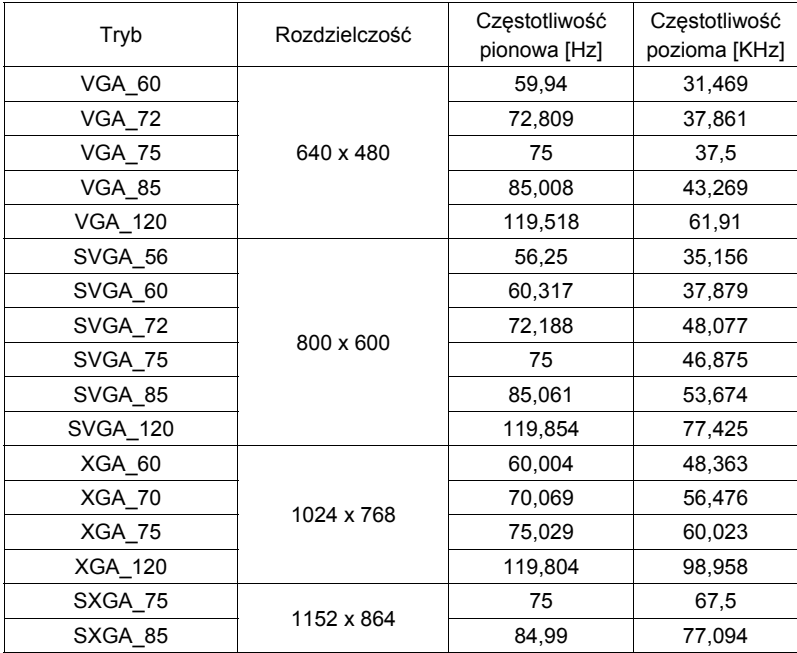

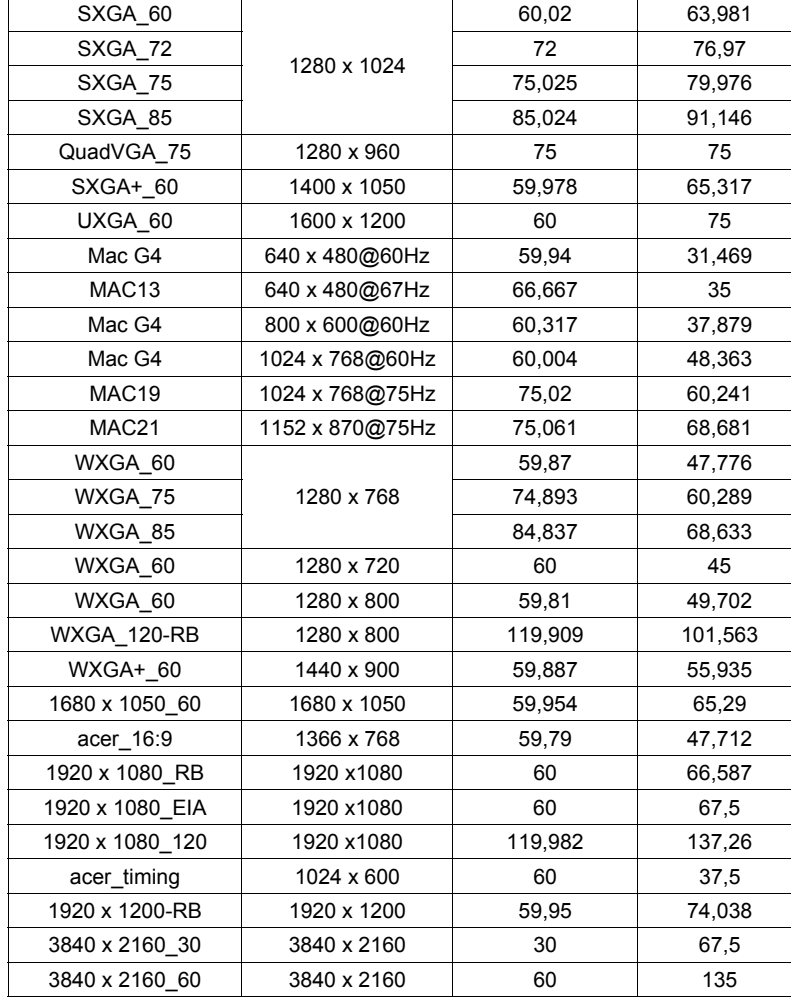

3 HDMI – sygnał wideo

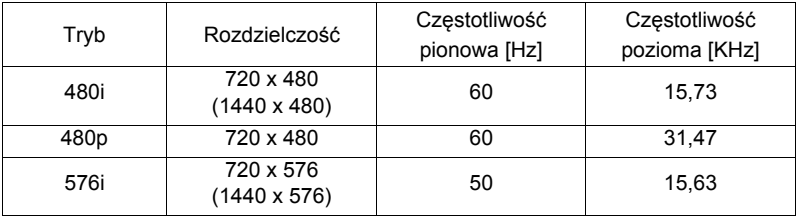

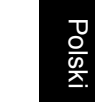

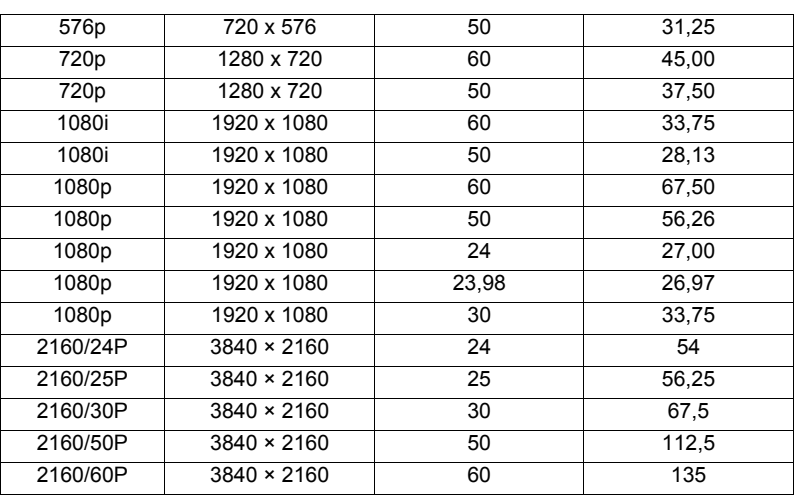

## <span id="page-57-0"></span>**Przepisy i uwagi dotyczące bezpieczeństwa**

### Uwaga FCC

To urządzenie zostało poddane testom, które stwierdziły, że spełnia ono ograniczenia dla urządzeń cyfrowych klasy B, zgodnie z częścią 15 Zasad FCC. Ograniczenia te określono w celu zapewnienia stosownego zabezpieczenia przed szkodliwymi zakłóceniami w instalacjach domowych. Urządzenie to generuje, wykorzystuje i może emitować energię o częstotliwości radiowej i w przypadku instalacji oraz stosowania niezgodnie z zaleceniami może powodować uciążliwe zakłócenia komunikacji radiowej.

Nie ma jednak żadnych gwarancji, że zakłócenia nie wystąpią w danej instalacji. Jesli urządzenie to powoduje zakłócenia odbioru radia lub telewizji, co można określić poprzez wyłączenie i włączenie urządzenia użytkownik powinien wyeliminować zakłócenia jednym z następujących sposobów:

- Zmiana kierunku lub położenia anteny odbiorczej.
- Zwiększenie odstępu pomiędzy urządzeniem i odbiornikiem.
- Podłączenie urządzenia do gniazda zasilanego z innego obwodu niż odbiornik.
- Kontakt ze sprzedawcą lub doświadczonym technikiem radiowym/telewizyjnym w celu uzyskania pomocy.

#### Uwaga: Ekranowane kable

Wszystkie połączenia z innymi urządzeniami muszą być wykonane z użyciem kabli ekranowanych w celu zapewnienia zgodności z przepisami FCC.

#### Uwaga: Urządzenia peryferyjne

Do tego urządzenia można podłączać wyłącznie urządzenia peryferyjne (urządzenia wejścia/wyjścia, terminale, drukarki, itd.) z certyfikatem zgodności z ograniczeniami klasy B. Działanie urządzeń bez certyfikatu będzie prawdopodobnie powodować zakłócenia odbioru radia i telewizji.

#### Ostrzeżenie

Zmiany lub modyfikacje wykonane bez wyraźnego zezwolenia producenta, mogą pozbawić użytkownika prawa do używania tego urządzenia, przez Federal Communications Commission (Federalna Komisję ds. Komunikacji).

#### Warunki działania

Urządzenie to jest zgodne z częścią 15 zasad FCC. Jego działanie podlega następującym dwóm warunkom: (1) to urządzenie nie może powodować szkodliwych zakłóceń i (2) urządzenie to musi akceptować odbierane zakłócenia, włącznie z zakłóceniami, które mogą powodować niewłaściwe działanie.

### Uwaga: Użytkownicy z Kanady

To urządzenie cyfrowe klasy B jest zgodne z kanadyjską normą ICES-003.

48

### Remarque à l'intention des utilisateurs canadiens

Cet appareil numérique de la classe B est conforme a la norme NMB-003 du Canada.

Zgodność z rosyjskimi/ukraińskimi/białoruskimi/marokańskimi wymaganiami certyfikacyjnymi

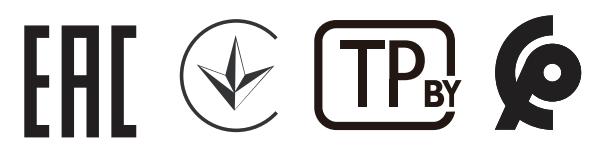

Uwaga prawna dotycząca urządzenia radiowego

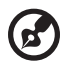

**Uwaga**: Zamieszczona poniżej informacja prawna jest przeznaczona wyłącznie dla modeli z bezprzewodową siecią LAN i/lub Bluetooth.

-------

### **Ogólne**

Ten produkt jest zgodny ze standardami częstotliwości radiowych i bezpieczeństwa każdego z krajów lub regionów, w których został zatwierdzona do używania bezprzewodowego. W zależności od konfiguracji, ten produkt może lub nie zawierać bezprzewodowe urządzenia radiowe (takie jak bezprzewodowa sieć LAN i/lub moduły Bluetooth).

#### Kanada – Nie wymagające licencji, niskiej mocy urządzenia komunikacji radiowej (RSS-247)

- a Informacje ogólne Działanie podlega następującym dwóm warunkom: 1. Urządzenie to nie może powodować zakłóceń oraz 2. Urządzenie to musi akceptować wszystkie odbierane zakłócenia, włącznie z zakłóceniami, które mogą powodować nieoczekiwane działanie. b Działanie w paśmie 2,4 GHz
- Aby zabezpieczyć licencjonowaną usługę przed zakłóceniami radiowymi, to urządzenie można używać wewnątrz pomieszczeń, a instalacja na zewnątrz wymaga uzyskania licencji.

### Lista krajów

To urządzenie można używać, w sposób zgodny z przepisami i ograniczeniami kraju, w którym jest używane. Dalsze informacje można uzyskać w lokalnym urzędzie kraju, w którym jest używane to urządzenie. Sprawdź najnowszą listę krajów pod adresem http://ec.europa.eu/enterprise/rtte/implem.htm.

-------------

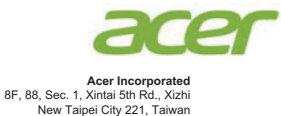

#### **EU Declaration of Conformity**

**We,**

**Acer Incorporated**

8F, 88, Sec. 1, Xintai 5th Rd., Xizhi, New Taipei City 221, Taiwan

And,

**Acer Italy s.r.l**

Viale delle Industrie 1/A, 20020 Arese (MI), Italy Tel: +39-02-939-921, Fax: +39-02-9399-2913

www.acer.it

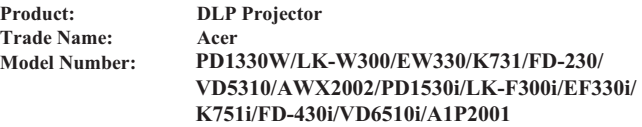

We, Acer Incorporated, hereby declare under our sole responsibility that the product described above is in conformity with the relevant Union harmonization legislations as below Directive and following harmonized standards and/or other relevant standards have been applied:

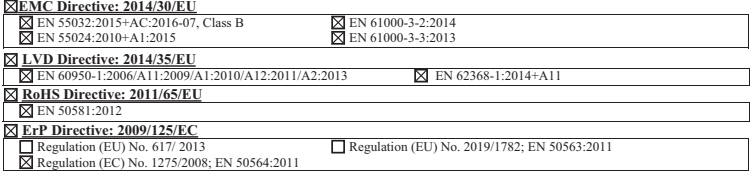

**Year to begin affixin g CE marking 2020.**

**RU Jan/Sr. Manager Acer Incorporated (Taipei, Taiwan)**

**Date Sep. 1, 2020** 

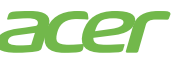

**Acer America Corporation** 333 West San Carlos St., Suite 1500 San Jose, CA 95110 U. S. A. Tel: 254-298-4000 Fax: 254-298-4147 www.acer.com

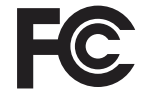

#### **Federal Communications Commission Declaration of Conformity**

This device complies with Part 15 of the FCC Rules. Operation is subject to the following two conditions: (1) this device may not cause harmful interference, and (2) this device must accept any interference received, including interference that may cause undesired operation.

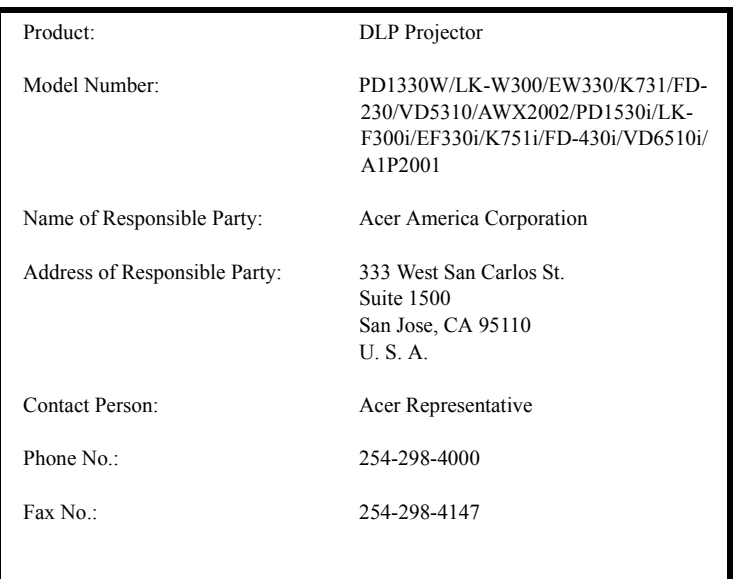

The following local Manufacturer /Importer is responsible for this declaration: